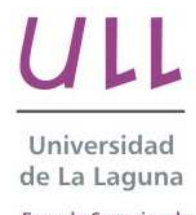

Escuela Superior de Ingeniería y Tecnología Sección de Ingeniería Informática

# Sistemas y Tecnologías Web (SyTW) Aplicación para la elaboración y despliegue de cuestionarios.

*Application for the generation and deployment of questionaries*.

Juan José Labrador González

Departamento de Ingeniería Informática y de Sistemas

Escuela Superior de Ingeniería y Tecnología

Trabajo de Fin de Grado

La Laguna, 9 de julio de 2014

D. Casiano Rodríguez León, con N.I.F. 42.020.072-S profesor Titular de Universidad adscrito al Departamento de Ingeniería Informática y de Sistemas de la Universidad de La Laguna

#### C E R T I F I C A

Que la presente memoria titulada:

"Sistemas y Tecnologías Web. Aplicación para la elaboración y despliegue de cues*tionarios.*"

ha sido realizada bajo su dirección por D. Juan José Labrador González, con N.I.F. 78.729.778-L.

Y para que así conste, en cumplimiento de la legislación vigente y a los efectos oportunos firman la presente en La Laguna a 9 de julio de 2014

## Agradecimientos

La realización de esta asignatura de Trabajo de Fin de Grado no hubiera sido posible sin la ayuda de la Sección de Ingeniería Informática de la Escuela Superior de Ingeniería y Tecnología que ha llevado a cabo todos los trámites necesarios.

Por otra parte, agradecer a Gara Miranda Valladares su labor, como Coordinadora de la asignatura de Trabajo de Fin de Grado, en el asesoramiento a los tutores y alumnos sobre los trámites y documentos a realizar, así como las fechas límite para sus entregas.

Mención especial para mi familia y amigos, que han caminado junto a m´ı durante todo este tiempo y me han alentado para no rendirme y lograr mis objetivos.

Y por último, especialmente agradecer a Casiano Rodríguez León su labor como tutor del Trabajo de Fin de Grado. Junto a él he aprendido nuevas tecnologías, conceptos y procedimientos a la hora de implementar aplicaciones. Me ha aconsejado, animado, motivado y resuelto mis dudas de manera incansable en la realización del Trabajo de Fin de Grado. Ha sido placer gozar de su conocimiento y experiencia. Estoy seguro de que la experiencia adquirida me ayudará en mis próximas etapas profesionales.

#### Resumen

*El objetivo de este Trabajo de Fin de Grado ha sido integrar los conocimientos adquiridos durante los estudios del Grado y, en especial, del itinerario de Tecnologías de la Información, aproximando al alumno a la resolución de problemas de aplicaciones Web y favoreciendo el desarrollo de destrezas propias de la Ingenier´ıa* Web: se centra en el aprendizaje y puesta en práctica de metodologías, aproximaciones, técnicas y herramientas para abordar la creciente complejidad de este tipo de *aplicaciones en el marco de las metodologías ágiles.* 

*En este Trabajo de Fin de Grado se propone el desarrollo de una gema Ruby que facilite la elaboración y despliegue de cuestionarios autoevaluables. Existe un buen* número de plataformas y herramientas para la generación de este tipo de cuestio*narios como, por ejemplo, Moodle, edX o AMC. Sin embargo, estas plataformas se limitan a la evaluación de cuestiones verdadero-falso, multi-elección, respuesta única y variaciones m´as o menos simples de ´estas. Para la correci´on de preguntas propias* de las ramas de Ingeniería, como pueden ser la evaluación de código escrito por el *alumno, es necesaria la figura del profesor para calificar dichas tareas.*

*En nuestra propuesta, adem´as de las t´ıpicas preguntas que proveen las plataformas mencionadas anteriormente, se cuenta con la posibilidad de a˜nadir preguntas cuyas respuestas son evaluadas por programas escritos por el profesor y toda la informaci´on producida (preguntas, respuestas de los usuarios, etc.) quedar´a registrada en Google Drive. Todo ello mediante un sencillo uso y con la posibilidad de portar los cuestionarios producidos sin ning´un problema.*

Palabras clave: Generación de cuestionarios, Lenguaje de Dominio Específico, DSL, Ruby, RuQL, Sinatra, autoevaluación, JavaScript, HTML

#### Abstract

The aim of this Final Degree Project has been to integrate all the knowledge gained during the degree studies, especially the knowledge from the Information Technologies specialty, bringing closer to the student the resolution of Web Applications' problems and favouring the development of Web Engineering skills. These skills focus on the learning and use of methodologies, technologies and tools to deal with the growing complexity of Web Applications.

This Final Degree Project proposes the development of a Ruby gem that makes easier the generation and deployment of self-assessed questionaries. There're several platforms and tools for questionaries generation as Moodle, edX or AMC. However, these platforms only allow the evaluation of simple types of questions: true or false, multiple choice or select-multiple. The evaluation of questions in the area of Engineering – for instance, code written by students – requires the intervention of the teacher.

In our proposal, in addition to the common types of questions listed before, there are *code questions* whose answers are evaluated by test code written by teachers. All the information generated and gathered – as question texts and students' answers – are saved in Google Drive folders and spreadsheets. All that providing a simple use and the possibility to migrate the generated questionaire to other machines without any problems.

Keywords: *Questionaries generation, Domain Specific Language, DSL, Ruby, RuQL, Sinatra, self-assessment, JavaScript, HTML*

# ´ Indice general

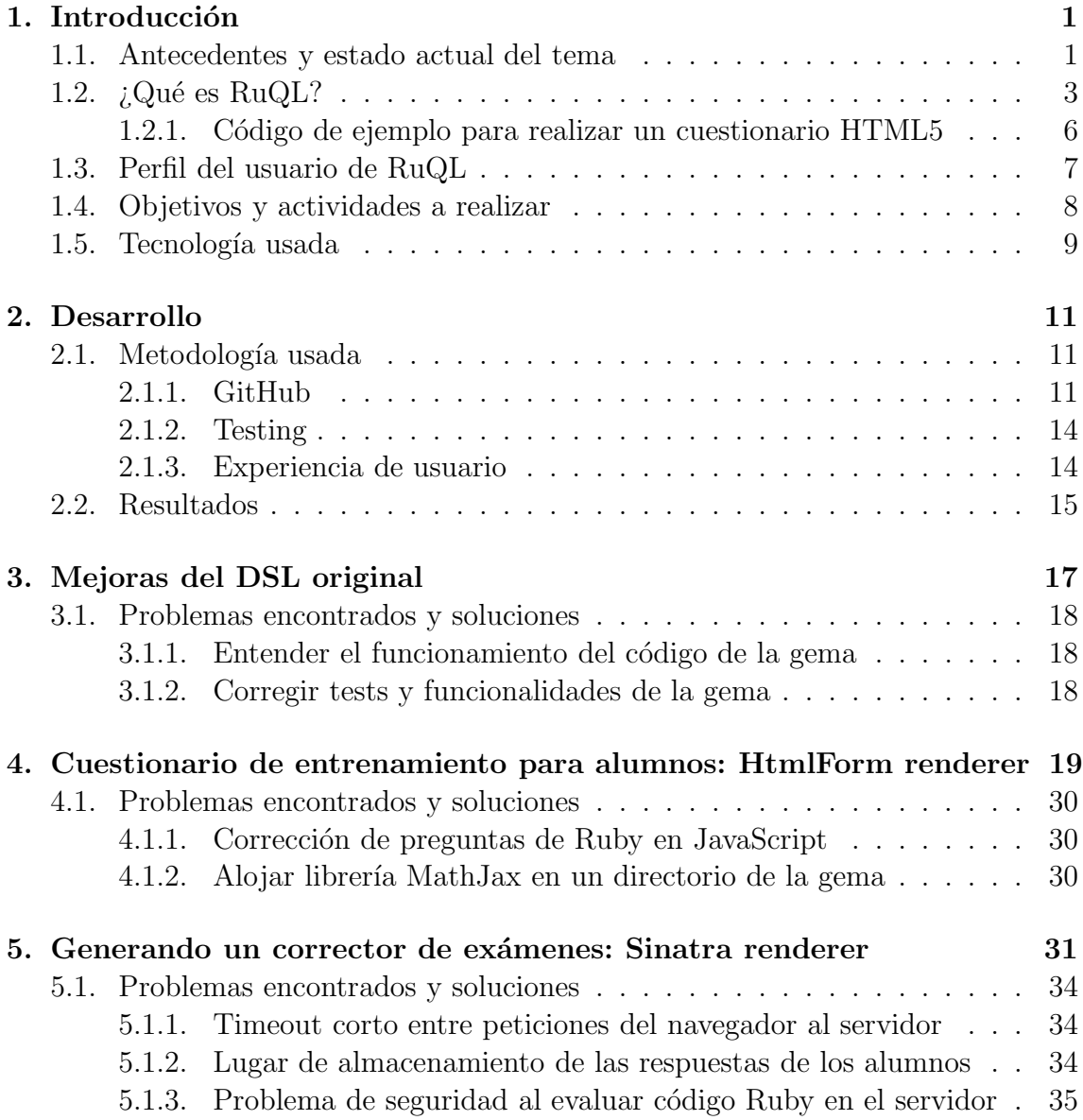

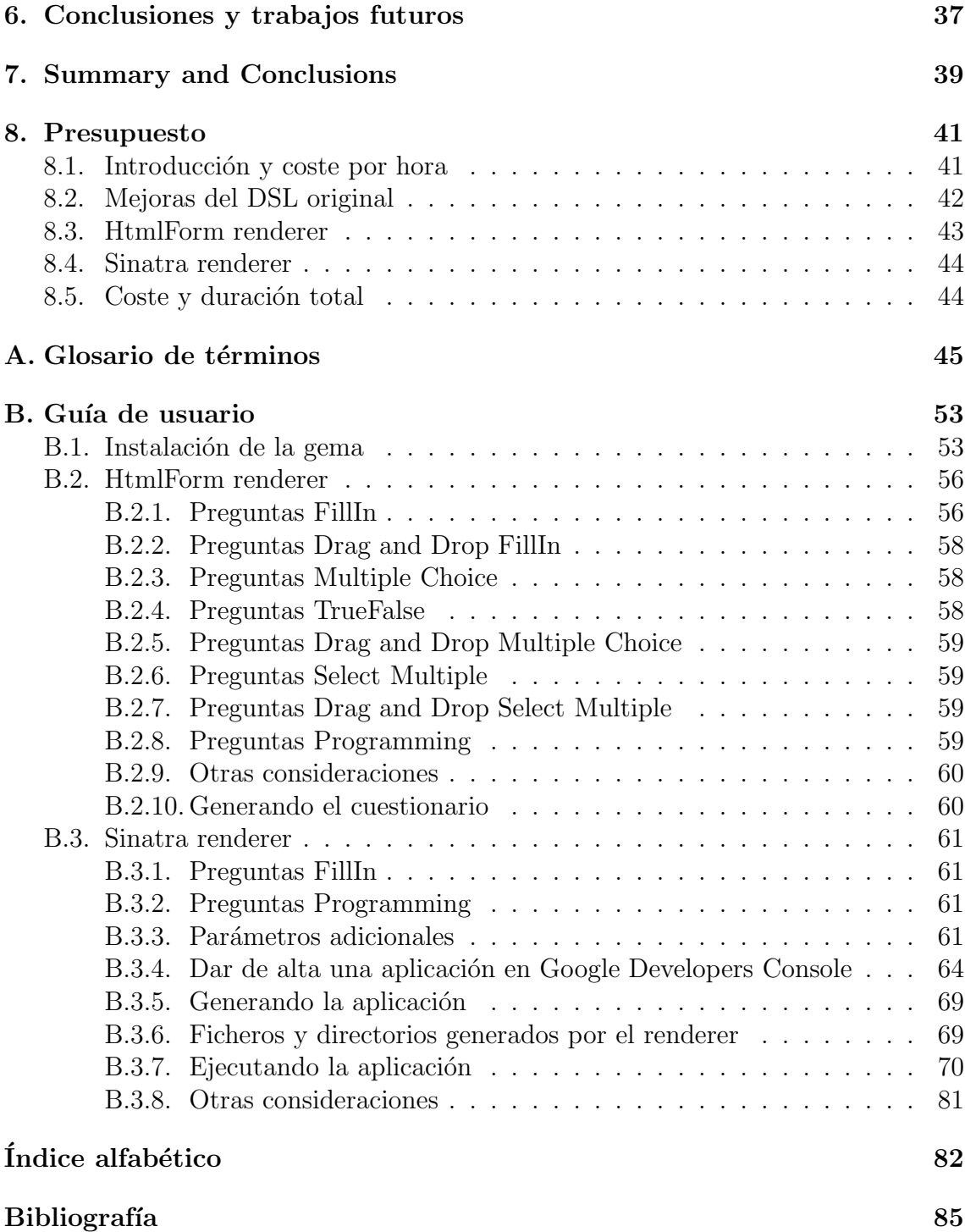

# ´ Indice de figuras

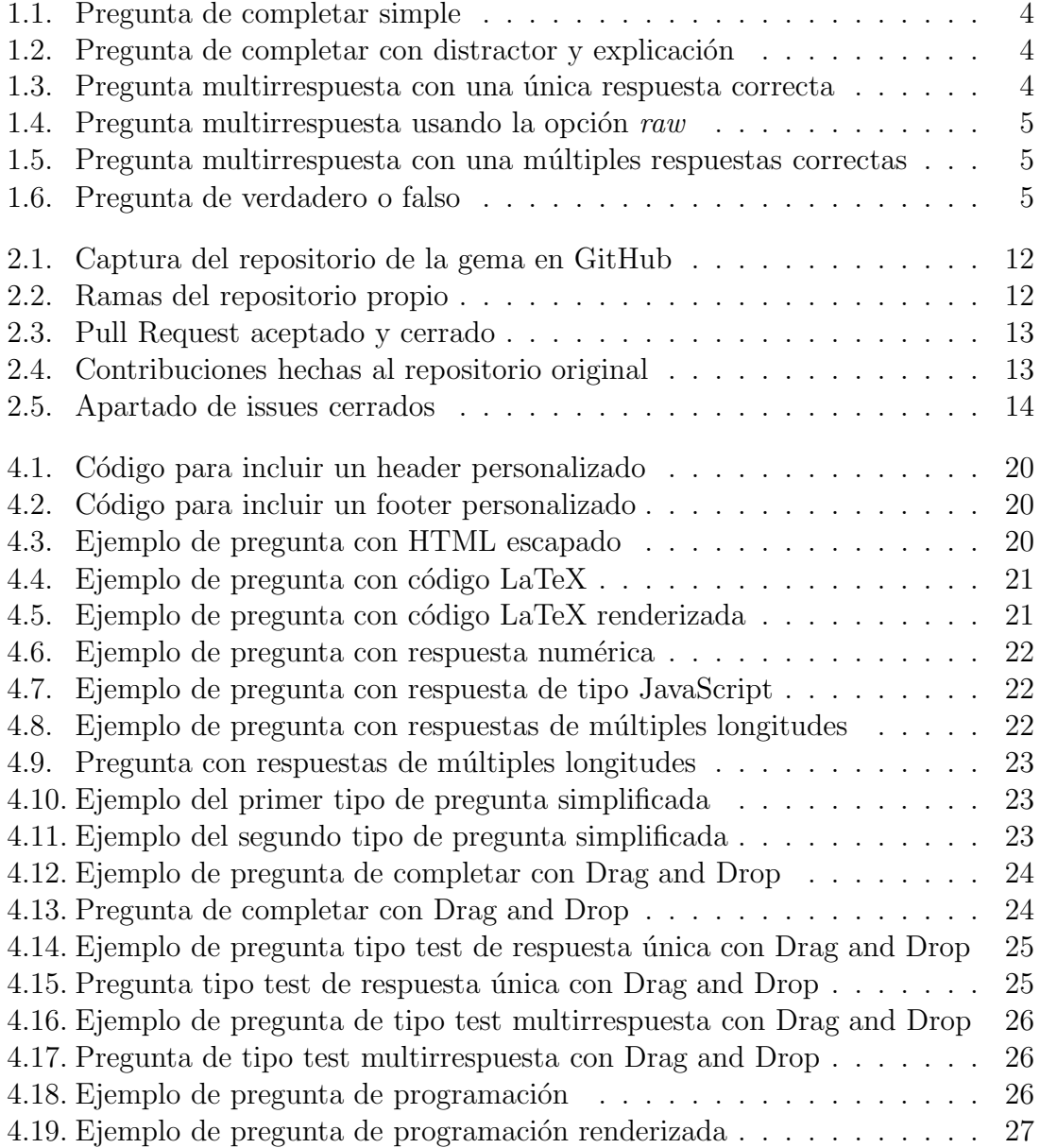

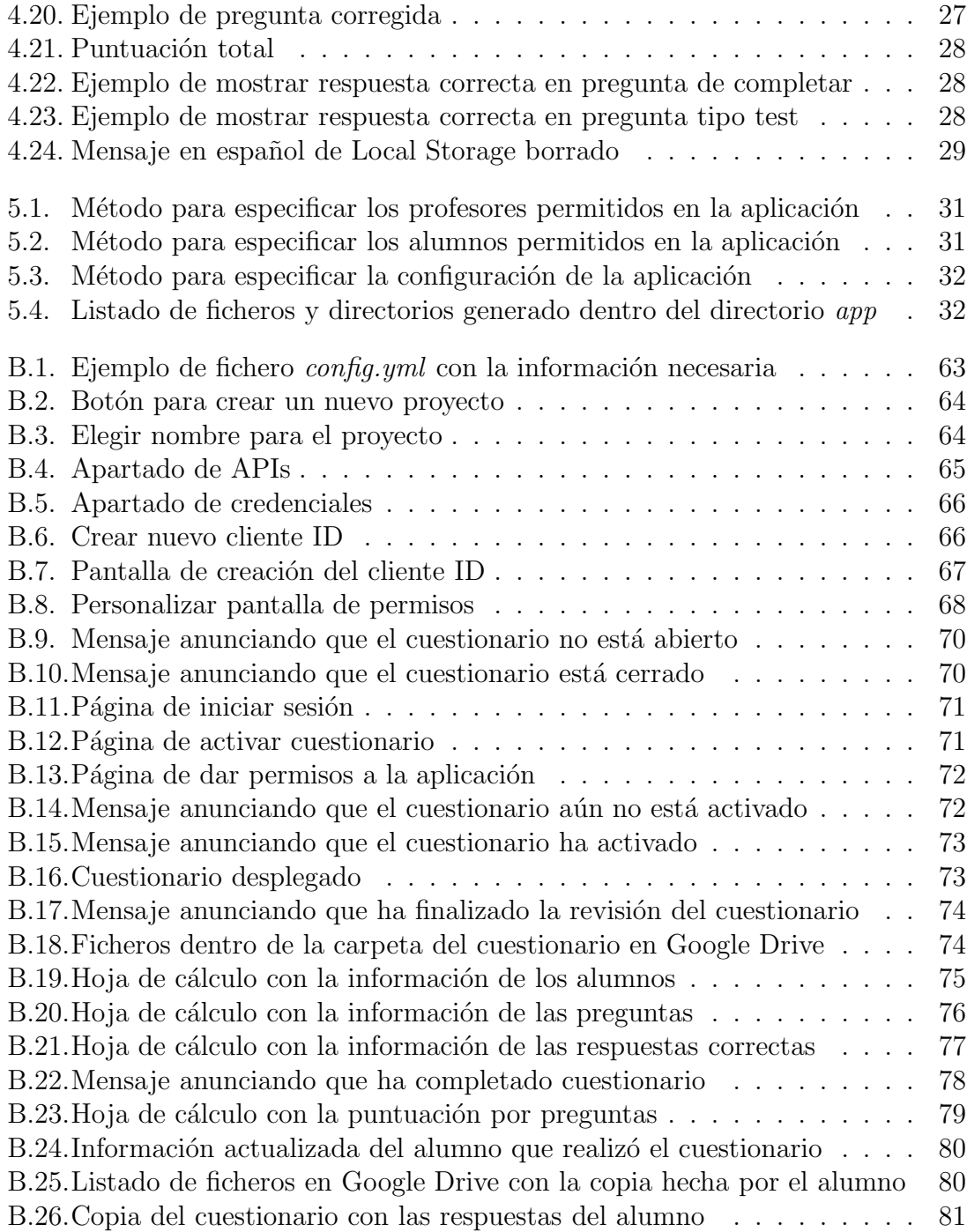

# ´ Indice de tablas

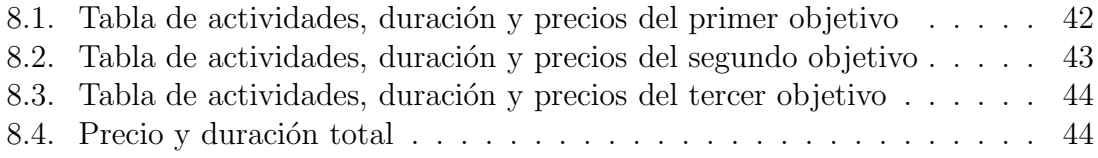

# <span id="page-16-0"></span>Capítulo 1

# Introducción

### <span id="page-16-1"></span>1.1. Antecedentes y estado actual del tema

La [World Wide Web](#page-67-0) esta sujeta a un cambio continuo. La llegada de [HTML5,](#page-63-0) la creciente importancia de [AJAX](#page-60-1) y de la programación en el lado del cliente, las nuevas fronteras de la Web semántica, la explosión de las redes sociales así como la llegada de las redes sociales federadas son ejemplos de esta tendencia general. Las aplicaciones web parecen evolucionar hacia entornos cada vez m´as ricos y flexibles en los que los usuarios pueden acceder con facilidad a los documentos, publicar contenido, escuchar música, ver vídeos, realizar dibujos e incluso jugar usando un navegador. Esta nueva clase de software ubicuo no cesa de ganar *momentum* y promueve nuevas formas de interacción y cooperación.

Dentro del ámbito educativo también se ha vivido una revolución, en forma y contenido, de impartir enseñanza. En Internet se puede encontrar, cada vez con más facilidad, contenidos de cualquier disciplina en múltiples formatos: blogs, videotutoriales, presentaciones, ejercicios resueltos, etc.

También están teniendo mucho éxito las plataformas de aprendizaje virtual ofreciendo, además de conocimiento sin la necesidad de estar físicamente presente en un aula, una serie de recompensas y medallas por ir obteniendo logros. Esta metodología se denomina **Gamificación** y está teniendo un impacto muy positivo en los usuarios de estas plataformas, ya que los anima a seguir usando estas herramientas de conocimiento.

Otro tipo de plataforma de aprendizaje virtual más orientada a universidades e institutos es **[Moodle](#page-65-0)**[\[1\]](#page-100-1). Está implamantada en numerosos centros de todo el planeta. Es el complemento para enriquecer las enseñanzas impartidas físicamente con cuestionarios autoevaluativos y compartición de recursos adicionales. Además, facilita numerosas tareas a los docentes como la corrección y calificación de ejercicios.

En lo que se refiere a cuestionarios, esta plataforma sólo se limita a la evaluación de cuestiones triviales. Para la correción de preguntas propias de las ramas de Ingeniería, como pueden ser la implementación de código, es necesaria la figura del profesor para evaluar dichas tareas.

Otro problema que presenta es su difícil administración. Estamos hablando de un tipo de plataforma que sigue un esquema [Cliente-Servidor](#page-61-0), que no es fácilmente migrable a otras máquinas. Migrar dicha plataforma a otra máquina implica el hecho de reinstalar el software y configurar de nuevo la plataforma. Estos procesos requieren de elevados conocimientos de administración de sistemas y seguridad para dejar todo perfectamente en configurado, sin brechas de seguridad y en perfecto funcionamiento.

Algunos de estos problemas se intentan abordar y solucionar en la herramienta [RuQL](#page-66-0), que se presentarán a lo largo de esta memoria y cuyo objetivo principal es la Elaboración y Despliegue de Cuestionarios. Entre sus características, destaca:

- $\blacksquare$  Su sencilla instalación.
- La facilidad de uso.
- La generación de cuestionarios para autoevaluación con autocorreción de respuestas.
- La generación de aplicaciones que permiten:
	- Desplegar cuestionarios y evaluar a los alumnos.
	- Corregir automáticamente sus respuestas.
	- Guardar sus respuestas y calificaciones.
- Portabilidad: tanto de la herramienta como de los cuestionarios y aplicaciones generadas.

### <span id="page-18-0"></span>1.2.  $\angle$ ; Qué es RuQL?

['Ruby-based Quiz Generator and DSL'](http://github.com/saasbook/ruql) (RuQL) es una [Gema](#page-63-2) de [Ruby](#page-66-1) creada por [Armando Fox,](http://www.armandofox.com/geek) profesor del Departamento de Ingeniería Informática y Eléctrica de la Universidad de Berkeley, California (Estados Unidos).

Una vez examinado el estado del arte actual, se acordó que la solución más apropiada para nosotros era la implementación de un **[DSL](#page-62-0)** que permitiera redactar fácilmente las preguntas y respuestas. El lenguaje de programación que se iba a usar estaba claro desde el inicio: Ruby.

Investigando sobre algún DSL ya implementado en este lenguaje que nos sirviera de gu´ıa, dimos con el repositorio de esta gema. Tras analizarla detenidamente, llegamos a la conclusión de que era el punto de partida idóneo para comenzar nuestro Trabajo de Fin de Grado. Nos pusimos en contacto con Armando para indicarle nuestras intenciones y él, desde el primer momento, mostró un gran interés por el proyecto. A medida que fuimos avanzando en el desarrollo, Armando incorpor´o nuestros cambios en su gema y me hizo colaborador en su repositorio.

Inicialmente, esta gema permitía generar un cuestionario partiendo de un fichero Ruby, donde se redactaban las preguntas y respuestas haciendo uso de un DSL.

Poseía una serie de *[Renderers](#page-66-2)* que permitían generar los cuestionario en los siguientes formatos:

- [Open EdX:](#page-65-1) formato *open source* listo para importar en plataformas de aprendizaje online como EdX[\[2\]](#page-100-2).
- Versión HTML5 imprimible: lista para ser impresa pero que no puede ser rellenada por los usuarios dinámicamente. Se le podía pasar como argumento el path de una hoja de estilo para incorporarla al HTML de salida. Del mismo modo, se pod´ıa especificar el path de un *[Template](#page-67-2)* predefinido por el profesor de modo que las preguntas se renderizaran en el mismo.
- [AutoQCM:](#page-60-2) formato listo para importar a AMC (*Auto Multiple Choice*), software libre que permite elaborar cuestionarios multirrespuesta.

Los tipos de preguntas que se podían especificar eran:

Preguntas de completar: en las cuales los usuarios deben rellenar los espacios en blanco. Admit´ıa respuestas de tipo *string* o *regexp*. Si exist´ıan m´ultiples espacios para rellenar, se especificaban las respuestas en forma de *array*, indicando además si el orden de las mismas influía. Permitía además especificar respuestas falsas *(distractors)* con una explicación de la misma, de modo que si el alumno escribía dicho *distractor*, le apareciera la explicación de por qué esa respuesta era incorrecta.

```
fill in : points \Rightarrow 2 do
  text 'The capital of California is ---'
  answer 'sacramento'
end
```
<span id="page-19-0"></span>Figura 1.1: Pregunta de completar simple

```
fill in do
  text 'The visionary founder of Apple is ---'
  answer /^ste(ve|phen)\s+jobs$/
  distractor /^steve\s+wozniak/, :explanation => 'Almost, but not quite.'
end
```
<span id="page-19-1"></span>Figura 1.2: Pregunta de completar con distractor y explicación

 $\blacksquare$  Preguntas multirrespuesta con una única respuesta correcta: las clásicas preguntas tipo test. Se pod´ıa aleatorizar el orden de las respuestas definido en el fichero de preguntas y asignarles explicaciones a los *distractors* de manera individual o asignar una explicación general para todos los *distractors*.

```
choice answer : randomize \Rightarrow true do
  text<sup>-</sup> "What is the largest US state?"
  explanation "Not big enough." # for distractors without their own explanation
  answer 'Alaska'
  distractor 'Hawaii'
  distractor 'Texas', :explanation \Rightarrow "That's pretty big, but think colder."
end
```
<span id="page-19-2"></span>Figura 1.3: Pregunta multirrespuesta con una única respuesta correcta

Especificando además la opción *raw* a la pregunta, permitía incrustar dicho texto entre etiquetas  $\langle$ pre $\rangle$  HTML.

SyTW. Aplicación para la elaboración y despliegue de cuestionarios 5

```
choice answer : raw \Rightarrow true do
  text %Q{What does the following code do:
<pre>puts "Hello world!"
</pre>
\mathcal{F}distractor 'Throws an exception', : explanation => "Don't be an idiot."
  answer 'Prints a friendly message'
end
```
<span id="page-20-0"></span>Figura 1.4: Pregunta multirrespuesta usando la opción *raw* 

 $\blacksquare$  Preguntas multirrespuesta con una múltiples respuestas correctas: iguales a las preguntas multirrespuesta de opción única con la diferencia de que existe más de una respuesta correcta.

```
select multiple do
 text "Which are American political parties?"
 answer "Democrats"
 answer "Republicans"
 answer "Greens", : explanation => "Yes, they're a party!"
 distractor "Tories", :explanation => "They're British"
 distractor "Social Democrats"
end
```
<span id="page-20-1"></span>Figura 1.5: Pregunta multirrespuesta con una múltiples respuestas correctas

Preguntas de verdadero o falso: caso particular de las preguntas multirrespuesta de opción única.

truefalse 'The earth is flat.', false, :explanation  $\Rightarrow$  'No, just looks that way'

<span id="page-20-2"></span>Figura 1.6: Pregunta de verdadero o falso

Para todos los tipos de preguntas era posible especificar un comentario opcional que acompañaría al texto de la pregunta.

#### <span id="page-21-0"></span>1.2.1. Código de ejemplo para realizar un cuestionario HTML5

Instalamos la gema:

```
[~]$ gem install ruql
Fetching: ruql-0.0.4.gem (100%)
Successfully installed ruql-0.0.4
1 gem installed
```
Creamos el fichero Ruby que contendrá las preguntas:

```
[~]$ cd tmp
   [~/tmp]$ mkdir example
   [~/tmp]$ vi example.rb
   [~/tmp]$ cat example.rb
1 quiz 'Example quiz' do
\mathfrak{D}3 fill in : points \Rightarrow 2 do
4 text 'The capital of California is ---'
5 answer 'sacramento'
6 end
7
8 choice_answer : randomize \Rightarrow true do
9 text "What is the largest US state?"
10 explanation "Not big enough." # for distractors without their own explanation
11 answer ' Alaska '
12 distractor 'Hawaii'
13 distractor 'Texas', : explanation \Rightarrow "That's pretty big, but think colder."
14 end
15
16 select_multiple do
17 text "Which are American political parties?"
18 answer "Democrats "
19 answer "Republicans"
20 answer "Greens", : explanation \Rightarrow "Yes, they're a party!"
21 distractor "Tories", : explanation \Rightarrow "They're British"
22 distractor "Social Democrats"
23 end
24
25 select_multiple do
26 text "Which are American political parties?"
27 answer "Democrats "
28 answer "Republicans"
29 answer " Greens", : explanation \Rightarrow "Yes, they're a party!"
30 distractor "Tories", : explanation \Rightarrow "They're British"
31 distractor "Social Democrats"
```

```
32 end
33
34 truefalse 'The week has 7 days.', true
35 truefalse 'The earth is flat.', false, : explanation \Rightarrow 'No, just looks that way'
36 end
```
Para generar el HTML versión imprimible, ejecutamos el siguiente comando:

[~/tmp]\$ ruql example.rb Html5 > example.html

Si deseamos que nuestras preguntas se rendericen usando nuestro propio template, debemos especificarlo con la opción -t:

```
[~/tmp]$ ruql example.rb Html5 -t template.html.erb > example.html
```
Las especificaciones de cómo crear nuestro propio template se encuentran en el apartado de Guía de usuario (véase apartado del Apéndice [B.1\)](#page-68-1).

### <span id="page-22-0"></span>1.3. Perfil del usuario de RuQL

EL uso de RuQL está especialmente dirigido a un determinado grupo de profesores: nos referimos al perfil de un profesor, principalmente docente en alguna rama de Ingeniería, con conocimientos avanzados en programación y administración de sistemas.

No obstante, la curva de aprendizaje no es excesiva para el resto de profesorado. Teniendo claras unas nociones básicas de informática, junto con la lectura y asimilación previa de la documentación y el funcionamiento de RuQL, se puede llegar a dominar en su totalidad.

## <span id="page-23-0"></span>1.4. Objetivos y actividades a realizar

Los objetivos propuestos para alcanzar en este Trabajo de Fin de Grado ha sido los siguientes:

- Conocer, dominar y practicar con lenguajes y herramientas de desarrollo de aplicaciones web en el servidor.
- Conocer, dominar y practicar con diferentes lenguajes y librerías en el cliente.
- Conocer, practicar y dominar de herramientas de desarrollo dirigido por pruebas (*[TDD](#page-67-3)*) en entornos web.
- Conocer, practicar y dominar diferentes lenguajes de marcas y de estilo.
- Conocer, practicar y dominar diferentes mecanismos de despliegue.
- Conocer, practicar y familiarizarse con diferentes mecanismos de seguridad, autentificación y autorización.
- Conocer, practicar y dominar diferentes herramientas colaborativas y de control de versiones (*[CVS](#page-61-1)*).
- Conocer, practicar y dominar **Metodologias ágiles** de desarrollo de software.
- Desarrollar una aplicación web para la elaboración y despliegue de cuestionarios.

Y las actividades a realizar en el mismo, tal cual están descritas en la propuesta de Proyecto de Trabajo de Fin de Grado firmada por el director y el alumno en la actividad 2 de la asignatura, son las que se describen a continuación:

- $\blacksquare$  Revisión bibliográfica.
- Realización de una aplicación web en la que:
	- Se proporciona soporte mediante una aplicación web a los procesos de evaluación.
	- Se proporciona/extiende un Lenguaje de Dominio Específico (*DSL*) para la elaboración de cuestionarios.
	- Se deberá considerar cómo resolver los problemas de seguridad asociados.
	- Redacción de la memoria.
- $\blacksquare$  Preparación de las presentaciones.

## <span id="page-24-0"></span>1.5. Tecnología usada

Debido a que este Trabajo de Fin de Grado es una extensión de una gema de Ruby, se ha utilizado éste como lenguaje de programación.

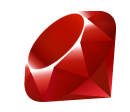

Además, se ha hecho uso de un numeroso conjunto de gemas y de otras tecnologías enumeradas a continuación:

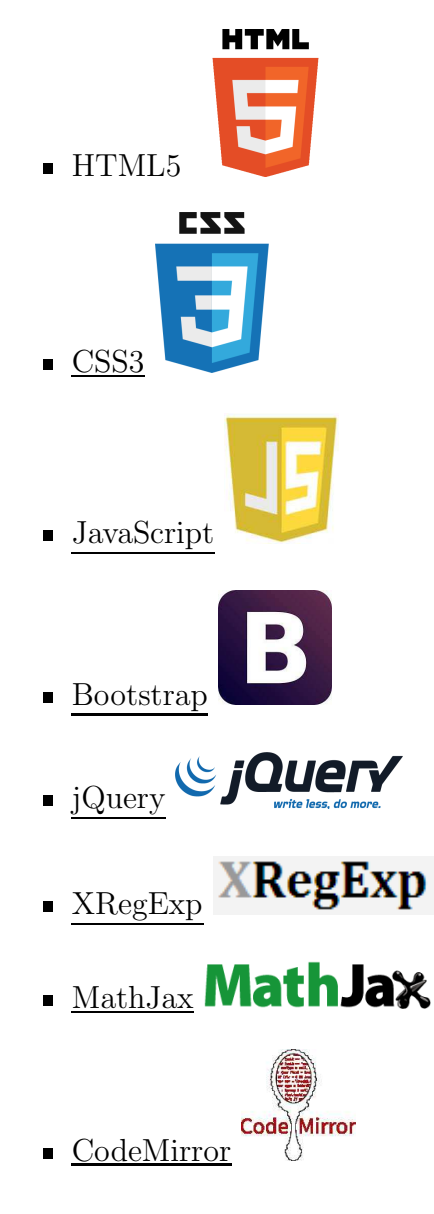

10 Juan José Labrador González

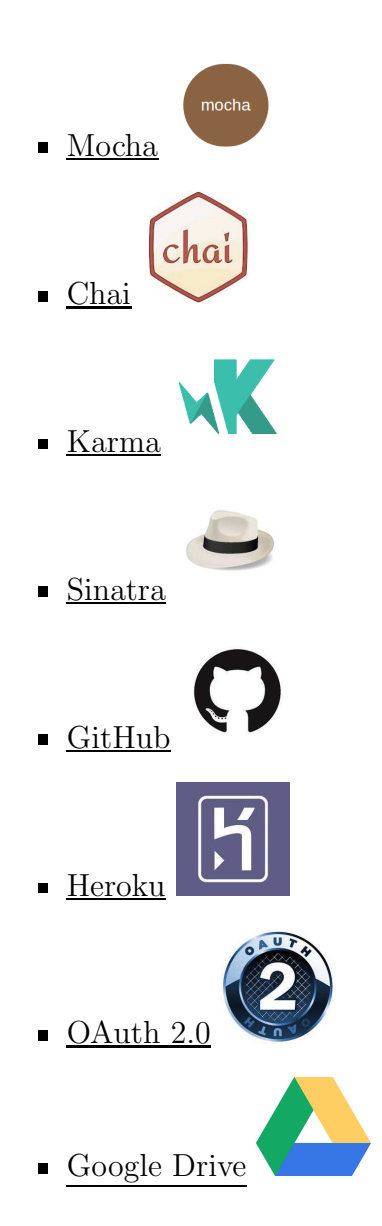

# <span id="page-26-0"></span>Capítulo 2 Desarrollo

En el cap´ıtulo anterior se ha definido el Trabajo de Fin de Grado, especificado los objetivos y actividades a desarrollar y mencionado las tecnolog´ıas empleadas para su desarrollo. A continuación, se describirá la metodología de trabajo seguida y se introducirá a los resultados obtenidos para posteriormente describirlos por capítulos de manera detallada.

### <span id="page-26-1"></span>2.1. Metodología usada

Se ha llevado a cabo una metodología de trabajo *ágil*, común en el campo de la Ingeniería Informática, con reuniones semanales en las que se definían una serie de tareas u objetivos (iteraci´on) y que se presentaban la siguiente semana. De este modo, con la entrega de prototipos funcionales de la aplicación, se han ido testeando, corrigiendo y mejorando las funcionalidades, al mismo tiempo que detectando problemas no contemplados en las fases previas de dise˜no.

Esta metodología, además, ha propiciado la generación de ideas que se han traducido en nuevas características.

### <span id="page-26-2"></span>2.1.1. GitHub

Para llevar a cabo esta metodología, se ha usado GitHub como herramienta de Control de Versiones (CVS). Todo el código implementado se alojaba en dicha herramienta, permitiendo así su cómoda modificación y actualización.

|                                | Ruby DSL based quiz maker (RUby Question Language) - Edit                |                        |                          |                                                    |
|--------------------------------|--------------------------------------------------------------------------|------------------------|--------------------------|----------------------------------------------------|
|                                |                                                                          |                        |                          | <> Code                                            |
| 229 commits                    | 19 4 branches                                                            | <b>O</b> releases      | 6 contributors           | <b>C</b> Issues<br>$\mathbf{z}$                    |
| <b>&amp;</b> branch: develop - | rugl $/$ +                                                               |                        |                          | 這<br><b>M</b> Pull Requests                        |
|                                | This branch is 0 commits ahead and 0 commits behind develop              | Pull Request E Compare | 国 Wiki                   |                                                    |
| Updatd gem version in Rakefile |                                                                          |                        |                          |                                                    |
|                                | jjlabrador authored 4 days ago                                           |                        | latest commit 7500910fa0 | -- Pulse                                           |
| <b>in</b> bin                  | Starting with Sinatra renderer                                           |                        | a month ago              | di <sub>e</sub> Graphs                             |
| <b>U</b> config                | Starting to implement programming questions. Using ContextMenu to sho    |                        | 2 months ago             |                                                    |
| examples                       | Validating programming questions, refactoring and updating CodeMirror JS |                        | 4 days ago               | V Network                                          |
| <b>The IID</b>                 | Changed gem version and minor bugs fixed                                 |                        | 4 days ago               | <b>X</b> Settings                                  |
| public                         | Validating programming questions, refactoring and updating CodeMirror JS |                        | 4 days ago               |                                                    |
| <b>Spec</b>                    | Refactoring code                                                         |                        | 2 months ago             | <b>SSH</b> clone URL                               |
| templates                      | Size of Drag drop SM divs fixed to the length of correct answers         |                        | 2 months ago             | 鼠<br>git@github.com:jj]                            |
| <b>THE tests</b>               | Testing with Karma                                                       |                        | 2 months ago             | You can clone with HTTPS, SSH,<br>or Subversion, C |
| <b>W</b> vendor                | Validating programming questions, refactoring and updating CodeMirror JS |                        | 4 days ago               | p Download ZIP                                     |

<span id="page-27-0"></span>Figura 2.1: Captura del repositorio de la gema en GitHub

El trabajo se dividía en ramas, de modo que la versión estable de la aplicación (*rama master*) quedara aislada de la versión en desarrollo (*rama develop*).

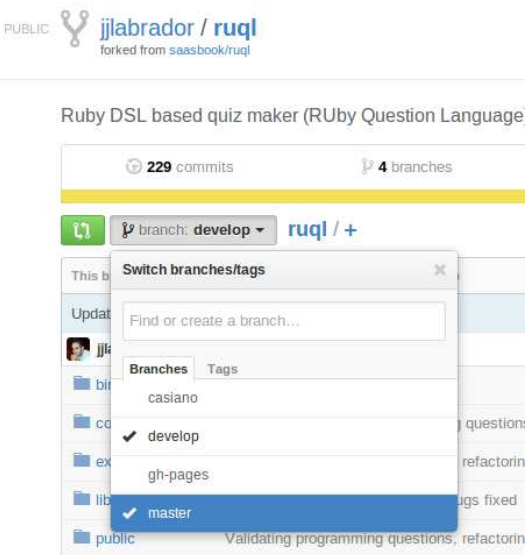

<span id="page-27-1"></span>Figura 2.2: Ramas del repositorio propio

GitHub también ha servido para mantener contacto con el creador de la gema e indicarle mi intención de mejorar su gema en mi Trabajo de Fin de Grado. Él ha estado al tanto de mi progreso y tras solicitarle *Pull Request* con mejoras y correcciones de su gema me ha convertido en colaborador de su repositorio.

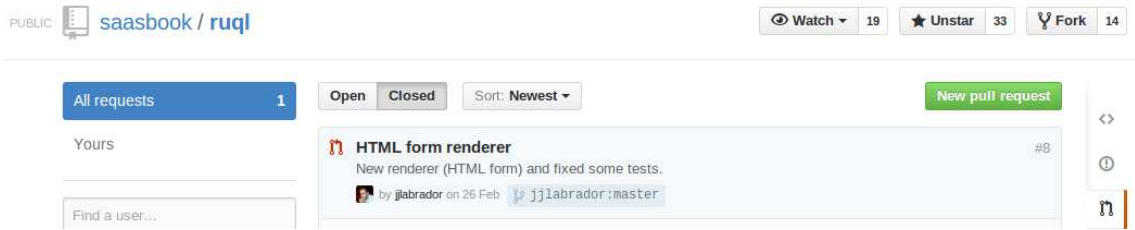

<span id="page-28-0"></span>Figura 2.3: Pull Request aceptado y cerrado

| Contributors                                                                   | Commits                                  | Code frequency | Punch card |      |       |                                              |         |      |                              |       |
|--------------------------------------------------------------------------------|------------------------------------------|----------------|------------|------|-------|----------------------------------------------|---------|------|------------------------------|-------|
|                                                                                |                                          |                |            |      |       |                                              |         |      |                              |       |
| Dec 11, 2011 - Jul 3, 2014<br>Contributions to master, excluding merge commits |                                          |                |            |      |       |                                              |         |      | Contribution type: Commits - |       |
|                                                                                |                                          |                |            |      |       |                                              |         |      |                              |       |
| 110                                                                            |                                          |                |            |      |       |                                              |         |      |                              |       |
| $\mathbb{B}$                                                                   |                                          |                |            |      |       |                                              |         |      |                              |       |
| $_{6}$                                                                         |                                          |                |            |      |       |                                              |         |      |                              |       |
| 4                                                                              |                                          |                |            |      |       |                                              |         |      |                              |       |
|                                                                                |                                          |                |            |      |       |                                              |         |      |                              |       |
| $\overline{2}$<br>Đ.                                                           |                                          |                |            |      |       |                                              |         |      |                              |       |
| 2012                                                                           | April<br><b>July</b>                     | October        |            | 2013 | April | <b>July</b>                                  | October | 2014 | April                        | July. |
|                                                                                |                                          |                |            |      |       |                                              |         |      |                              |       |
| armandofox<br>И.                                                               |                                          |                |            | #1   | ж     | jilabrador<br>13 commits / $1.010 + 1.231 -$ |         |      |                              | #2    |
|                                                                                | 41 commits / $3,646$ ++ / 2,038 --<br>10 |                |            |      |       |                                              | 3.0     |      |                              |       |
|                                                                                |                                          |                |            |      |       |                                              |         |      |                              |       |

<span id="page-28-1"></span>Figura 2.4: Contribuciones hechas al repositorio original

Las nuevas funcionalidades que han ido surgiendo, así como los problemas detectados, se anotaban en el apartado de *issues* con el fin de que quedara constancia de ello y se reflejara el estado en el que se encontraba cada uno.

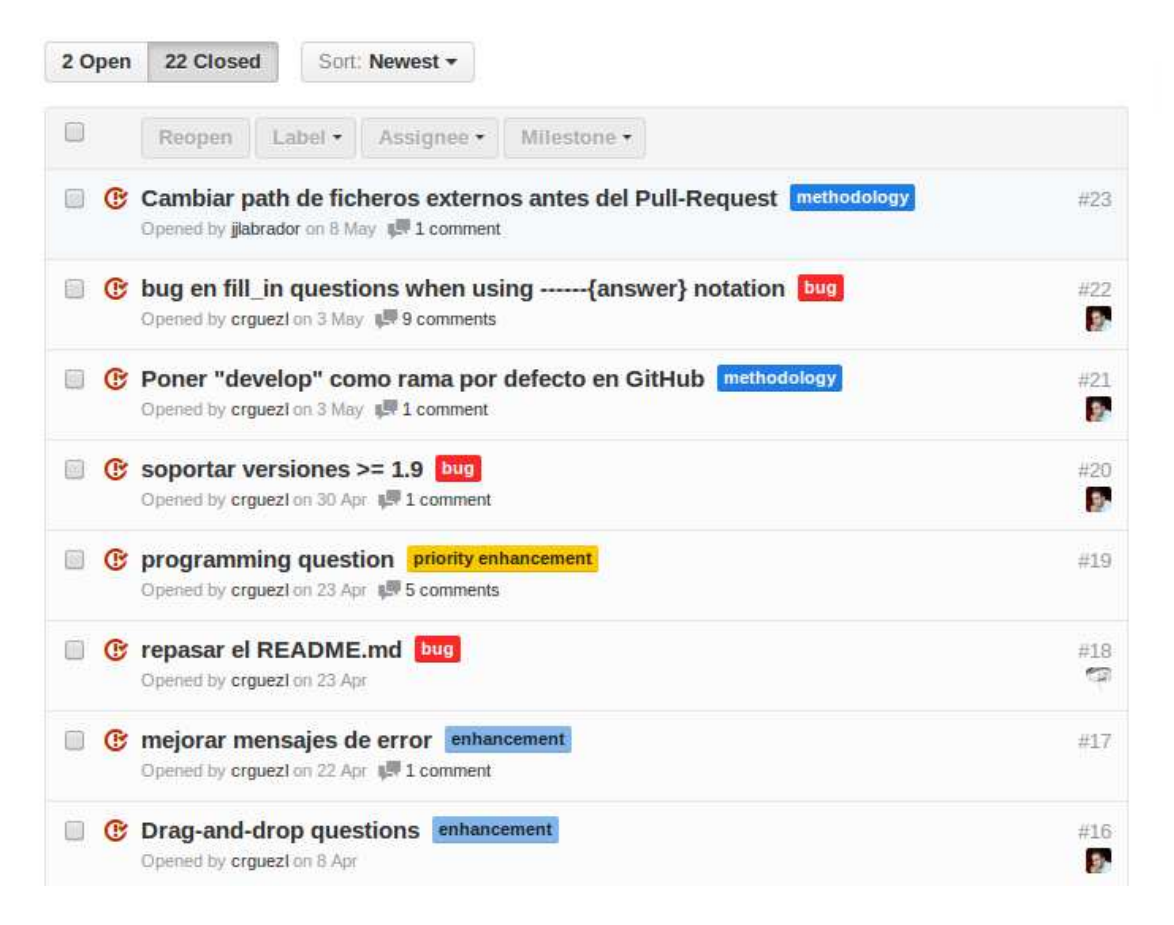

<span id="page-29-2"></span>Figura 2.5: Apartado de issues cerrados

#### <span id="page-29-0"></span>2.1.2. Testing

Dentro de la metodología también ha habido etapas de testing, haciendo uso de la metodología de Desarrollo Dirigido por Pruebas **TDD** (Test Driven Development). Se ha empleado la herramienta *Spec* para los test en Ruby y se han usado los [Frameworks](#page-62-1) *Mocha*, *Chai* y *Karma* para los test del HTML y el JavaScript.

### <span id="page-29-1"></span>2.1.3. Experiencia de usuario

Por otra parte, el tutor del Trabajo de Fin de Grado ha hecho pruebas reales usando los prototipos de la aplicación con alumnos de sus asignaturas. De este modo, se comprobaba el funcionamiento de la aplicación en un entorno real y se recibiá un valioso feedback para mejorar en las siguientes iteraciones.

## <span id="page-30-0"></span>2.2. Resultados

Tras el desarrollo del Trabajo de Fin de Grado, se distinguen tres claros resultados: por un lado tenemos la correción de errores y mejoras de la gema original. En segunda instancia, contamos con el renderer HtmlForm, que genera un HTML válido para realizar una autoevaluación por parte del alumnado que además, le sirve como entrenamiento para afrontar el examen final. Por último, contamos con el renderer Sinatra, que genera una aplicación Sinatra correctora de exámenes con todo lo necesario para su despliegue y puesta en funcionamiento.

Se explicarán cada uno de estos resultados en los siguientes capítulos de la memoria.

# <span id="page-32-0"></span>Capítulo 3

# Mejoras del DSL original

Fruto del estudio del código y de ejecuciones sucesivas de la gema se detectaron una serie de errores de funcionamiento, por lo que antes de implementar mis mejoras propias era conveniente solucionar los problemas existentes. Adem´as, se a˜nadieron algunos cambios para mejorar el funcionamiento de la gema. A continuación se detallan las mejoras realizadas:

- Corrección de errores en el funcionamiento de la gema. Las opciones enumeradas a continuación no funcionaban correctamente:
	- La opción que permite indicar si el orden de las respuestas en las preguntas de completar espacios en blaco importa o no.
	- La opción de añadir comentarios opcionales a los textos de las preguntas.
	- La opción *raw* que permite incrustar el texto de las preguntas entre etiquetas  $\langle$ pre $>$ HTML.
	- La opción de explicación global para todos los *distractors* no funcionaba.
- Refactorización de código, evitando la repetición del mismo en la medida de lo posible.
- Añadido manejo de excepciones tras errores de ejecución.
- Añadida la opción en línea de comandos *–version* para comprobar la versión de la gema.

[~/tmp]\$ ruql --version

■ Añadida la opción en línea de comandos *–help* para ver la ayuda.

 $[^{\sim}/\text{tmp}]$ \$ ruql --help

### <span id="page-33-0"></span>3.1. Problemas encontrados y soluciones

A continuación se detallan los problemas encontrados durante la implementación de las mejoras del DSL original y las soluciones encontradas para los mismos.

### <span id="page-33-1"></span>3.1.1. Entender el funcionamiento del código de la gema

#### Solución

Leer la documentación de la gema, generar cuestionarios de pruebas y estudiar el código fuente.

### <span id="page-33-2"></span>3.1.2. Corregir tests y funcionalidades de la gema

#### Solución

Tras realizar el correspondiente *[Fork](#page-62-2)* en GitHub para empezar a implementar mis modificaciones, ejecuté los tests de la gema original para comprobar la ausencia de fallos. Al finalizar, algunos tests fallaron por lo que decidí corregirlos. Del mismo modo, algunas gemas de testing existentes en el [Gemfile](#page-63-6) presentaban incompatibilidades con las nuevas versiones de Ruby, por lo que también se corrigió.

# <span id="page-34-0"></span>Capítulo 4

# Cuestionario de entrenamiento para alumnos: HtmlForm renderer

Este renderer permitirá generar un documento HTML5 con un formulario en el que se encuentran todas las preguntas listas para ser completadas desde el navegador. Posee además todos los JavaScripts necesarios para la correción automáticas de las mismas.

El objetivo de este renderer es proporcionar al alumno una serie de preguntas para que practique con vistas a afrontar un examen oficial. La principal ventaja que ofrece es la portabilidad: al ser un documento HTML puede alojarse en cualquier servidor o ejecutarse localmente desde un navegador sin tener que configurar nada previamente. Solo es necesario tener conex´ıon a Internet ya que existe un JavaScript que necesita ser descargado mediante un [CDN](#page-61-5).

La sintaxis para ejecutar este renderer es la siguiente:

[~/tmp]\$ ruql example.rb HtmlForm -t templates/htmlform.html.erb > example.html

donde la opci´on (*-t*) permite especificar un determinado template para incrustar las preguntas del cuestionario.

A continuación se enumerarán todas las características de este renderer:

■ Permite añadir uno o más JavaScripts al cuestionario que se generará.

[~/tmp]\$ ruql example.rb Html5 -j examples/test.js > example.html

■ Permite añadir uno o más ficheros de fragmentos de código HTML en la cabecera del cuestionario que se generará.

[~/tmp]\$ ruql example.rb Html5 -h examples/partial.html > example.html

■ Permite la posibilidad de añadir más de una hoja de estilo CSS al cuestionario que se generará.

[~/tmp]\$ ruql example.rb Html5 -c examples/style1.css -c examples/style2.css > example.html

Permite a˜nadir un [Header](#page-63-7) y un [Footer](#page-62-3) personalizado al cuestionario que se generará. Se deberá indicar en el fichero Ruby. Se puede especificar como un *string* o indicar el path donde se encuentra el fichero que contiene dicho código HTML.

head: 'examples/header.html'

Figura 4.1: Código para incluir un header personalizado

<span id="page-35-1"></span><span id="page-35-0"></span>foot : 'examples/footer.html'

Figura 4.2: Código para incluir un footer personalizado

Los textos de las preguntas admiten ahora caracteres HTML escapados usando el m´etodo *escape*.

 $tag = 'href="www.google.es">~'$ 

```
fill in do
 text "<i>Example of escaped HTML </i>><br> #{escape(taq)}" + "is a ---- "
 answer /^link$/
end
```
<span id="page-35-2"></span>Figura 4.3: Ejemplo de pregunta con HTML escapado
SyTW. Aplicación para la elaboración y despliegue de cuestionarios 21

El cuestionario es capaz de renderizar expresiones escritas en LaTeX.

```
fill in do
  text %Q{
    Calculate the determinant of this matrix:
    $%\mathbb{A} = \begin{cases} \text{vmatrix} \end{cases}1 & 3 \\\\
    2 & 4\end{vmatrix}$$
    br/د د د د
  ł
  answer -2end
```
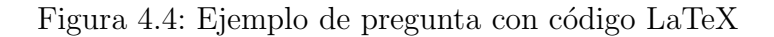

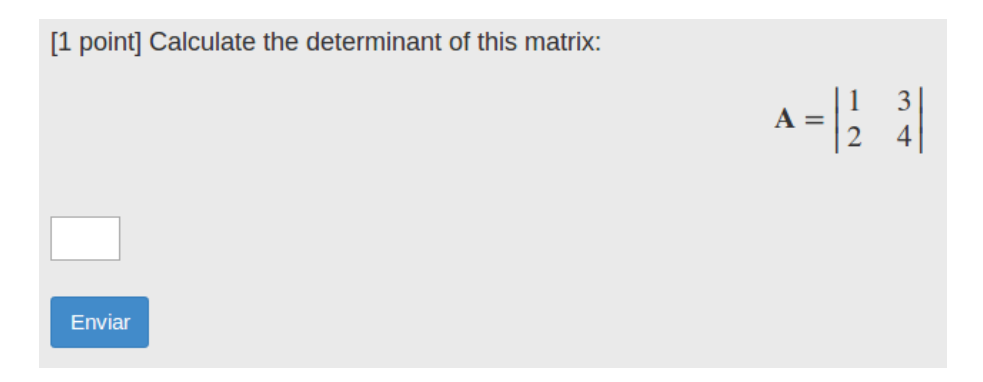

Figura 4.5: Ejemplo de pregunta con código LaTeX renderizada

Las preguntas de completar permiten ahora respuestas númericas y de código JavaScript.

```
fill in do
 text %Q{
    Solve:
    $$\\binom{n}{k} = \frac{n!}{k! (n-k)!}when n = 5 and k = 2:
    SHOW
  ł
 explanation "Not exactly"
 answer 10
 distractor 9
end
```
Figura 4.6: Ejemplo de pregunta con respuesta numérica

```
fill in do
 text %0{
  Diga dos números x = ---- e y = ---- que multiplicados den 100
 answer JavaScript.new(%q{result = function(x,y) { return (x * y == 100); }})
end
```
Figura 4.7: Ejemplo de pregunta con respuesta de tipo JavaScript

Las espacios para rellenar las respuestas de las preguntas de completar se ajustan al tama˜no de dicha respuesta. Para ello basta especificar tantos guiones '-' como caracteres contenga la respuesta en el fichero Ruby. Es necesario un mínimo de tres guiones, de lo contrario, no se traducirán dichos guiones a etiquetas input HTML. En caso de querer mostrar mas de tres guiones sin que sean traducidos a inputs, se deben escapar usando un *backslash* ('\')

```
fill in do
  text "\- \- \ -The capital of Tenerife is ----- Cruz de -------- \- \- \-"
  answer [/Santa/i, /Tenerife/i]
end
```
Figura 4.8: Ejemplo de pregunta con respuestas de múltiples longitudes

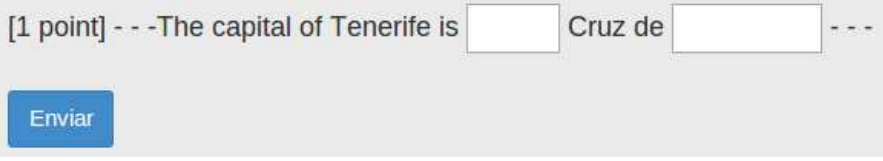

Figura 4.9: Pregunta con respuestas de múltiples longitudes

- Cuando en una pregunta existen numerosos huecos para escribir respuestas, en el array de respuestas podrá haber alguna de ellas que no mantiene su correspondencia con el índice que ocupa, por lo que se han añadido dos nuevas maneras simplificadas de escribir estas preguntas de completar:
	- Colocando la respuesta de la pregunta junto a sus guiones correspondiente. Para este tipo de escritura, solo se admiten respuestas de tipo *String*.

```
fill in do
 text "The three stooges are -----{larry}, ----{moe}, and -----{curly}."
end
```
Figura 4.10: Ejemplo del primer tipo de pregunta simplificada

• Usando una notaci´on de *Hash*: especificando una clave seguida de los guiones de la respuesta y definir su correspondencia en el método definido para escribir la respuesta.

```
fill in do
 text "The capital of Tenerife is -----{:santa} Cruz de --------{:tenerife}"
 answer : santa => /Santa/i, : tenerife => /Tenerife/i
end
```
Figura 4.11: Ejemplo del segundo tipo de pregunta simplificada

- Se han añadido dos nuevos tipos de preguntas:
	- Preguntas de Drag and Drop: para preguntas de completar y preguntas tipo test (de respuesta única y multirrespuesta).

```
drag drop fill in do
 text "The ---- brown fox jumped over the lazy ----"
 answer ['fox', 'dog']
end
```
Figura 4.12: Ejemplo de pregunta de completar con Drag and Drop

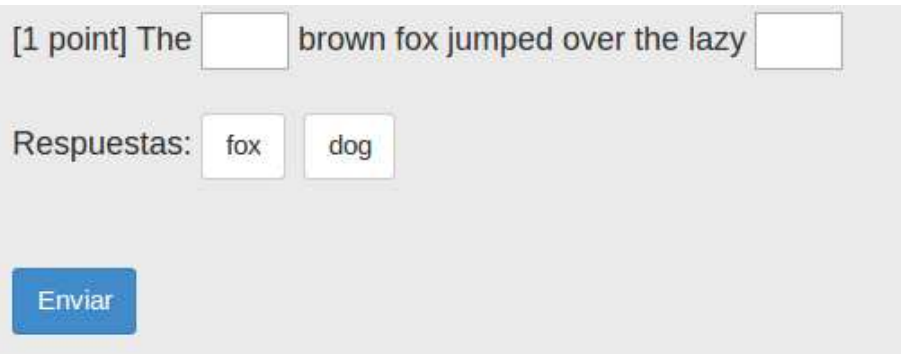

Figura 4.13: Pregunta de completar con Drag and Drop

```
drag drop choice answer do
 text "Relate these concepts"
 relation :Facebook => 'Mark Zuckerberg', :Twitter => 'Jack Dorsey'
end
```
Figura 4.14: Ejemplo de pregunta tipo test de respuesta única con Drag and Drop

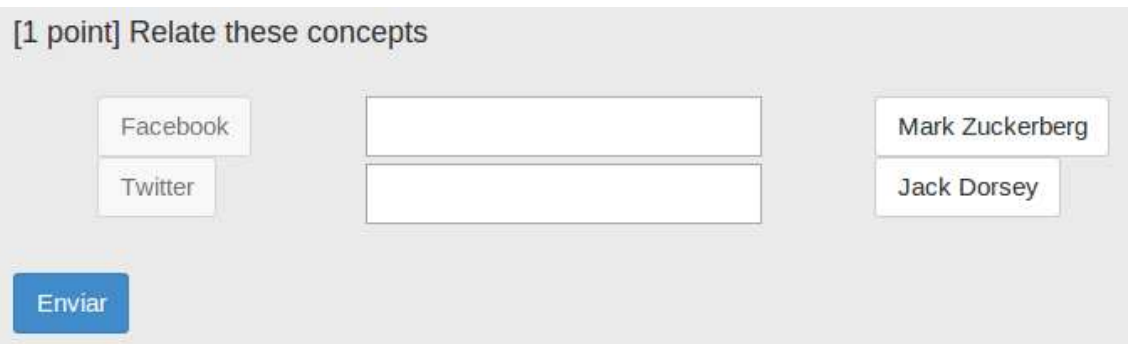

Figura 4.15: Pregunta tipo test de respuesta única con Drag and Drop

```
drag drop select multiple do
  text "Relate these concepts"
  relation : Ruby \Rightarrow ['Sinatra', 'Rails'], : JavaScript \Rightarrow 'jQuery'
end
```
Figura 4.16: Ejemplo de pregunta de tipo test multirrespuesta con Drag and Drop

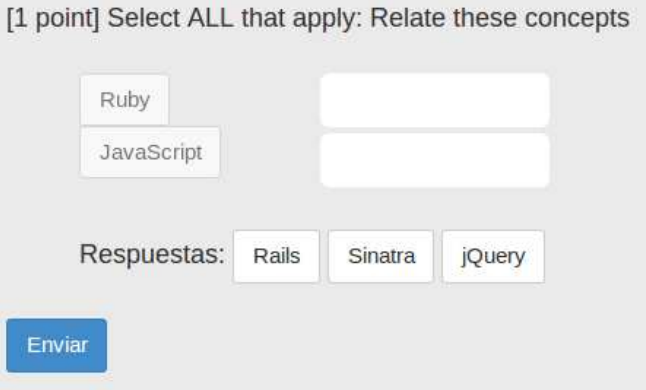

Figura 4.17: Pregunta de tipo test multirrespuesta con Drag and Drop

**NOTA**: en este último tipo de pregunta Drag and Drop, la longitud del contenedor donde se insertan las respuestas es el máximo de la suma de las longitudes de las respuestas correctas.

- $\bullet$  Preguntas de programación:
	- Este tipo de preguntas s´olo admite c´odigo JavaScript debido a que la corrección de preguntas también tiene lugar en el navegador cliente.
	- La respuesta asignada a este tiempo de preguntas debe ser un c´odigo JavaScript que valide la respuesta introducida por el alumno. Este código puede escribirse en notación de *string* o especificar el path donde se encuentra el fichero que contiene dicho código.

```
programming : language => 'JavaScript', : height => 150, : width => 800 do
text %Q{Write a JavaScript function named `suma` with two arguments that return the sum of them}
answer JavaScript.new(:'examples/test suma.js')
end
```
Figura 4.18: Ejemplo de pregunta de programación

SyTW. Aplicación para la elaboración y despliegue de cuestionarios 27

◦ Se crear´a un *textarea* de unas dimensiones definidas por defecto que también se pueden personalizar y se coloreará el código escrito para facilitar su lectura.

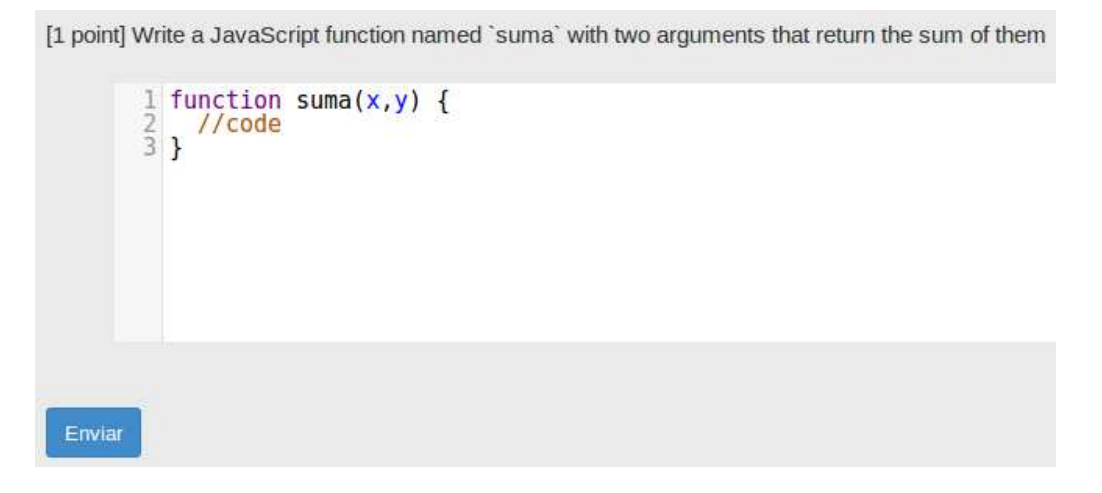

Figura 4.19: Ejemplo de pregunta de programación renderizada

- validación automática mediante JavaScript de las preguntas que han sido rellenadas. Para corregir respuestas de tipo *Regexp* se utiliza XRegExp, mucho m´as potente que las expresiones regulares proporcionadas en JavaScript nativo. Esta validación muestra:
	- 1. La nota obtenida en esa pregunta.
	- 2. La explicación asociada a esa respuesta (si se ha especificado en el fichero Ruby).

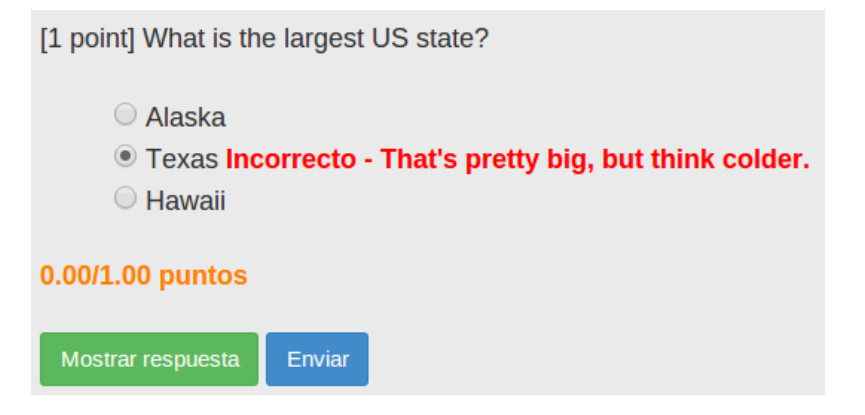

Figura 4.20: Ejemplo de pregunta corregida

3. La puntuación total al final de la página.

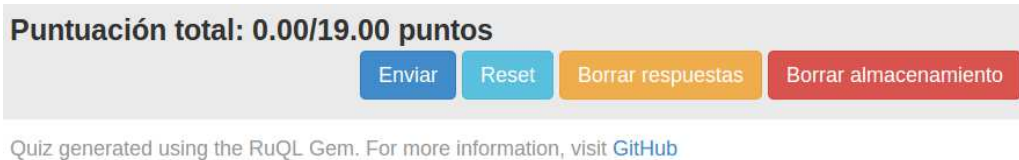

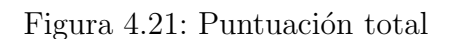

- Almacenamiento local de las respuestas introducidas usando Local Storage de HTML5.
- Men´u contextual al hacer click derecho sobre el campo de respuesta para ver la respuesta correcta de dicha pregunta. Esta funcionalidad sólo está disponible para preguntas de completar, cuyas respuestas sean *strings*, *regexps* o numéricas.

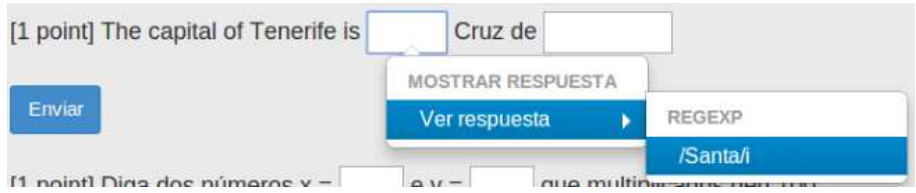

Figura 4.22: Ejemplo de mostrar respuesta correcta en pregunta de completar

Para las preguntas tipo test existe un botón que marca las respuestas correctas.

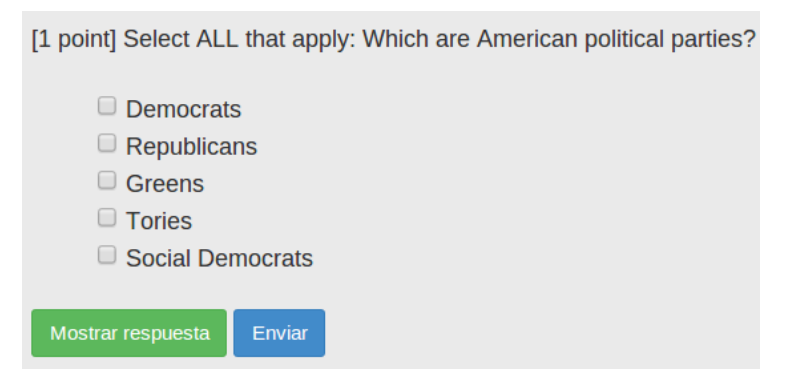

Figura 4.23: Ejemplo de mostrar respuesta correcta en pregunta tipo test

Internacionalizaci´on: la gema comprueba el idioma del sistema para ofrecer la traducción adecuada al idioma del usuario de diversos mensajes como la corrección de cada pregunta (correcto/incorrecto) o la alerta que anuncia que se ha borrado el Local Storage. Actualmente solo soporta inglés y español. Para cualquier otro idioma, se utiliza el inglés por defecto.

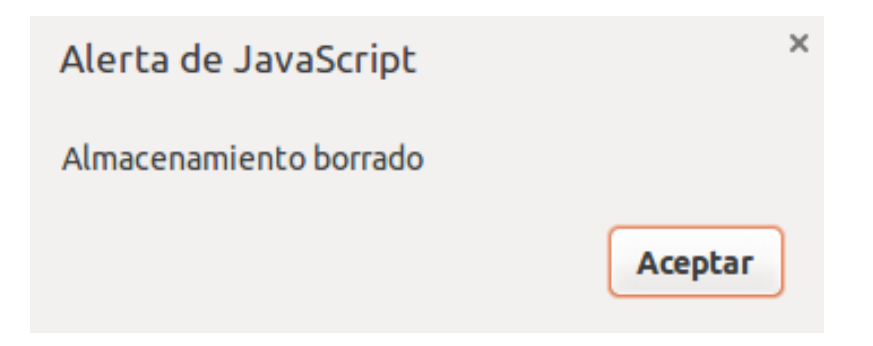

Figura 4.24: Mensaje en español de Local Storage borrado

### 4.1. Problemas encontrados y soluciones

#### 4.1.1. Corrección de preguntas de Ruby en JavaScript

Se ha tratado de usar [Opal](#page-65-0) para traducir preguntas escritas en Ruby a JavaScript y poder validarlas desde el navegador. Se consiguió en parte, pues no fue posible obtener el c´odigo de una *[Lambda](#page-64-0)* o un *[Proc](#page-66-0)*, ya que Ruby los evaluaba antes de llegar al JavaScript.

#### Solución

Permitir solamente preguntas de código JavaScript en este renderer.

#### 4.1.2. Alojar librería MathJax en un directorio de la gema

Todos los JavaScript y CSS de terceras partes se encuentran alojadas en un directorio denominado *vendor*. Para los JavaScripts y CSS propios existe otro directorio llamado *public*. Estos ficheros se insertan en el HTML generado, de modo que no es necesario manejar varios ficheros junto con el HTML.

Sin embargo, el framework MathJax, usado para insertar texto en LaTeX en el HTML, no se ha podido insertar en el mismo. Consta de un amplio número de ficheros y cada uno de ellos es una dependecia de otro. Además, existen numerosas imágenes por lo que no ha sido posible insertarlo en el HTML de salida.

#### Solución

Hacer uso de un CDN para utilizar este framework.

## Capítulo 5

# Generando un corrector de exámenes: Sinatra renderer

Este otro renderer genera una aplicación Sinatra con todo lo necesario para ser desplegada en Heroku o ejecutar localmente. Se hace uso de Google Drive para almacenar una copia del cuestionario y para alojar las preguntas y respuestas de los alumnos.

Para usar este renderer es necesario añadir especificar algunos parámetros más en el fichero Ruby que contiene el cuestionario. Estos parámetros se enumeran a continuación:

1. La dirección de correo en Gmail del profesor. Es posible especificar más de una dirección usando una notación de Array.

#### teachers "jjlabradorglez@gmail.com"

Figura 5.1: Método para especificar los profesores permitidos en la aplicación

2. El path de un fichero [CSV](#page-61-0) con los datos de los alumnos.

students : "examples/students.csv"

Figura 5.2: Método para especificar los alumnos permitidos en la aplicación

3. El path de un fichero de configuración denominado *config.yml* que contiene información del cuestionario.

config:"examples/config.yml"

Figura 5.3: Método para especificar la configuración de la aplicación

Para saber cómo rellenar estos parámetros, véase Apéndice [B.3.3.](#page-76-0)

La sintaxis para ejecutar este renderer es la siguiente:

[~/tmp]\$ ruql example.rb Sinatra -t templates/htmlform.html.erb

Tras su ejecución, se creará una carpeta llamada *app* en el directorio donde nos encontremos. Este directorio contendrá lo siguiente:

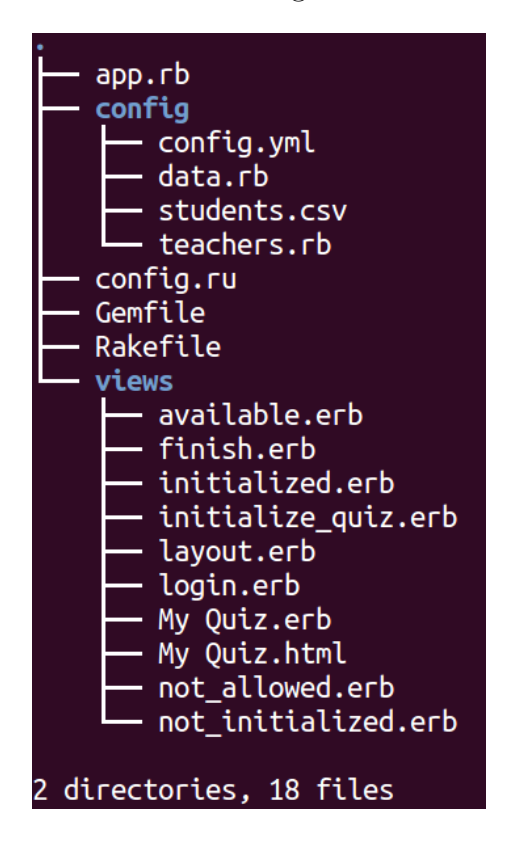

Figura 5.4: Listado de ficheros y directorios generado dentro del directorio *app*

Para obtener información de los directorios y ficheros generados, véase Apéndice [B.3.6.](#page-84-0)

La aplicación resultante funciona del siguiente modo:

- 1. Una vez ejecutada, el profesor deberá autenticarse con su cuenta de Gmail y activar el cuestionario. Hecho esto, se creará en su **Google Drive** una carpeta que contendrá una copia de examen y una hoja de cálculo con las preguntas y respuestas correctas del cuestonario. También guardará la información de los usuarios.
- 2. Una vez activido, los alumnos podrán acceder a realizar el mismo. Cuando lo finalicen, se generar´a una copia de su examen en la carpeta de Google Drive del profesor y se escribirá automáticamente su hoja de cálculo para añadir la nota que ha sacado el alumno individualmente en cada pregunta y de manera global. De este modo, quedará constancia de la realización del mismo.
- 3. Los alumnos podrán reintentar el cuestionario todas las veces que deseen mientras se encuentre activo. Este dejar´a de estar activo cuando finalice la fecha ´ límite establecida por el profesor en el fichero de configuración. Al reintentar el cuestionario, se actualizar´a Google Drive con las nuevas calificaciones del alumno.

NOTA: ser´a responsabilidad del profesor facilitar la nota a los alumnos en el momento que estime oportuno.

Para resolver el gran problema de la autentificación de usuarios, se hace uso de OAuth. De este modo, delegamos todo el servicio a Google y evitamos, por tanto, posibles brechas de seguridad que den lugar a suplantaciones de identidad o exposición de datos sensibles de los usuarios a terceras personas. Para poder usarlo es necesario dar de alta en Google Developers Console una aplicación. Este proceso se explicará en el apartado del Apéndice [B.3.4.](#page-79-0)

Un ejemplo completo del funcionamiento de la aplicación se encuentra en el apar-tado del Apéndice [B.3.7.](#page-85-0)

#### 5.1. Problemas encontrados y soluciones

#### 5.1.1. Timeout corto entre peticiones del navegador al servidor

Al inicializar el cuestionario, el servidor tarda en responder ya que es necesario escribir en Google Drive una cantidad de datos considerable. Cuanto termina la escritura, nos debe mostrar una vista en la que se puede comprobar que el cuestionario ha sido inicializado correctamente. Esta vista sólo se muestra una vez y únicamente al profesor que inicializ´o el cuestionario. El resto de ocasiones, se nos redirige al cuestionario en sí. Sin embargo, mientras se está escribiendo en Google Drive el navegador interpreta que el servidor tarda en responder, por lo que le manda una nueva petición y éste la despacha en cuanto finaliza la escritura en Google Drive. El problema reside en que atiende a esta nueva petición y, al ver que el cuestionario ya ha sido inicializado, nos redirige al cuestionario, saltándose la vista que debería aparecer la primera vez.

#### Solución

Usar como servidor [WeBrick](#page-67-0) en lugar del que ejecuta Sinatra por defecto ([Thin](#page-67-1)). WeBrick no permite múltiples peticiones por lo que se nos muestra la vista adecuada al inicializar el cuestionario.

#### 5.1.2. Lugar de almacenamiento de las respuestas de los alumnos

Estaba claro que la información de los cuestionarios había que guardarla en algún lado. La idea principal era almacenar todas las preguntas y respuestas de los alumnos en una base de datos, pero preocupaba el hecho de que ésta se alojara en un servidor desconocido y que, por algún motivo, se perdiera dicha información sensible.

#### Solución

Viendo la evolución que ha tenido la herramienta Google Drive y el aumento considerable de su uso por parte de docentes, decidí sustituir las tradicionales y siempre monótonas consultas a bases de datos por esta herramienta de almacenamiento que permite visualizar y administrar fácilmente toda la información. Además de ser segura, la información reside en la cuenta del profesor y éste la puede exportar donde desee cómodamente.

#### 5.1.3. Problema de seguridad al evaluar código Ruby en el servidor

En esta primera versión del renderer, la aplicación generada evalúa el código introducido por el alumno sin ningún mecanismo de protección, por lo que introduciendo algún script comprometedor en el campo de alguna respuesta se podría comprometer la información de la aplicación.

Este es un aspecto importante a tratar en próximas mejoras del renderer.

## Capítulo 6

## Conclusiones y trabajos futuros

Desde hace unos años hasta ahora, ha tenido lugar un enorme crecimiento de las plataformas de aprendizaje online. Cada vez cuentan con más adeptos y las instituciones de enseñanza saben que incorporarlas a sus sistemas educativos es clave para ofrecer un servicio puntero y de calidad.

Ésto es lo que se pretende con la herramienta obtenida tras la realización de este Trabajo de Fin de Grado: que sea posible su implantación dentro del marco académico de la Universidad de La Laguna, partiendo de la premisa de que nos estamos adentrando en una época en la que estas herramientas de aprendizaje online seguirán evolucionando y teniendo un papel importante en la educación.

En este trabajo se proporciona/extiende un Lenguaje de Dominio Específico (*DSL*) para la elaboración y evaluación de cuestionarios que ofrece varias ventajas con respecto a otras herramientas equivalentes:

- 1. Respuestas que pueden ser evaluadas mediante expresiones regulares extendidas.
- 2. Respuestas que pueden ser evaluadas mediante código arbitrario definido por el profesor.
- 3. Generación de código para diversas plataformas y formas de uso: generación de HTML *standalone* para entrenamiento y retroalimentación del alumno, XML para edX[\[2\]](#page-100-0) y AutoQCM para AMC[\[3\]](#page-100-1).
- 4. Escalabilidad: posibilidad de implantar soporte para cualquier otra plataforma o forma de uso que se desee mediante el uso de renderers.
- 5. Generación de una aplicación Sinatra de evaluación completa con almacenamiento de exámenes y datos en **Google Drive**. Una solución innovadora que

facilita la gestión de los mismos y evita tener que almacenar preguntas, respuestas, alumnos y calificaciones en bases de datos tradicionales junto con los problemas relacionados con su manipulación y exportación a formatos más útiles, como puede ser, las hojas de cálculo.

Además, teniendo en cuenta aspectos éticos y legales, se hace uso de **OAuth** para delegar a Google la acción de la autentificación. De este modo, se evitan problemas de brechas de seguridad como puede ser la suplantación de identidad o la exposición de datos sensibles de los usuarios a terceras personas.

Para concluir, podemos afirmar que los objetivos marcados al comienzo de este Trabajo de Fin de Grado han sido cumplidos. Sin embargo, el desarrollo no finaliza aquí. Aún queda trabajo por realizar para poder garantizar un eficaz funcionamiento y rendimiento de esta herramienta. El estado final de la misma puede ser el punto de partida para pr´oximos Trabajos de Fin de Grado.

Así pues, las principales líneas de desarrollo a continuar serían las enumeradas a continuación:

- Resolver los problemas de seguridad relacionados con evaluar el código escrito por los alumnos.
- Dar soporte a preguntas con respuestas de código en otros lenguajes de programación.
- Ofrecer una alternativa de despliegue distinta a Heroku, como podría ser un servidor dedicado ofrecido por la Universidad de La Laguna.
- Escribir *renderers* que den soporte a otros formatos (MoodleXML, Gift, etc.) utilizados por diversas plataformas educativas

## Capítulo 7

## Summary and Conclusions

For several years up to now, a huge growth of the online learning platforms has taken place. These platforms are getting more and more followers and academic institutions know that including them inside their educational systems is the key to offer a better quality service.

That's what we intend with the tool developed during the Final Degree Project: that it could be possible to install the tool within the University of La Laguna learning system. We're in a epoch in which online learning tools are evolving and playing an important role in Education.

This Final Degree Project provides and extends a Domain Specific Language (DSL) for the generation and evaluation of questionaries which offers several improvements regarding to other equivalents tools:

- 1. Answers that can be evaluated by extended regular expressions.
- 2. Answers that can be evaluated by test-code programs written by the teacher.
- 3. Code generator for several platforms and ways of use: HTML standalone generator for students' training and feedback, XML for edX[\[2\]](#page-100-0) and AutoQCM for AMC[\[3\]](#page-100-1).
- 4. Scalability: possibility to introduce support for any other platform or way of use by the creation of renderers.
- 5. Generation of a Sinatra application for a complete evaluation with exams and data storage in Google Drive. An innovative solution that makes easier the management of them and it avoids the storage of questions, answers, students and marks into a database as also the related problems of handling and exporting into more useful formats, like spreadsheets.

On the other hand, keeping in mind ethic and legal topics, we use OAuth to delegate the authentication to Google. This way, we avoid security bugs as the phishing or the exposure of sensitive information to third people.

In conclusion, we can affirm that all the goals established at the beggining of the subject have been fulfilled. However, the development hasn't finished here. Still there is some work to do to guarantee the efficiency and performance of this tool. The tool in its current state could be the starting point for another Final Degree Project.

Therefore, any future development must consider the following guidelines:

- Solve the security problem related with the student code evaluation in the server.
- Provide support to questions with answers written in other programming languages.
- Provide a deployment alternative different to Heroku. It could be a dedicated server supplied by the University of La Laguna.
- To write renderers giving support to other formats (MoodleXML, Gift, etc.) used by a variety of learning platforms.

# Capítulo 8

# Presupuesto

En este capítulo se especifica un presupuesto que indica cuánto costaría realizar este Trabajo de Fin de Grado si se tratase de un trabajo encargado por un cliente.

### 8.1. Introducción y coste por hora

Se definirá una tabla con la lista de actividades desglosadas por cada tarea realizada en este Trabajo de Fin de Grado. Otra columna indicará la duración en horas que se han empleado para dicha actividad junto con el precio por hora calculado.

El precio por hora que se considerará en este presupuesto es de  $30\epsilon/h$ ora.

## 8.2. Mejoras del DSL original

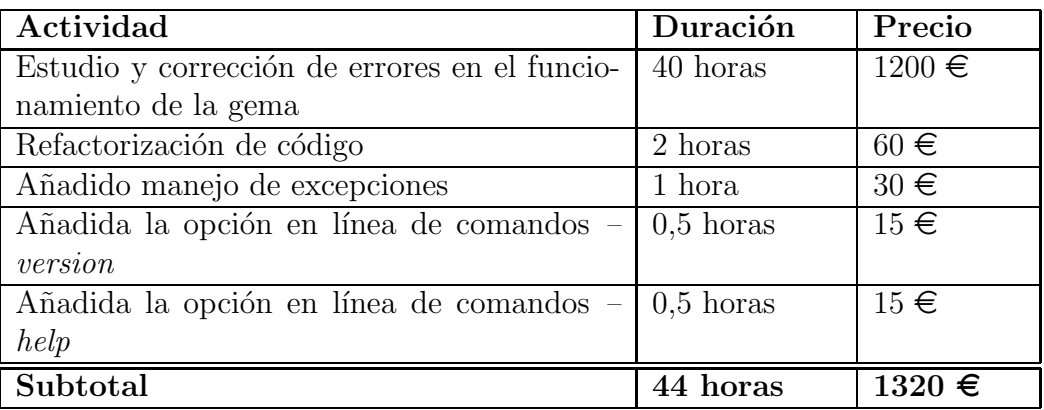

Tabla 8.1: Tabla de actividades, duración y precios del primer objetivo

### 8.3. HtmlForm renderer

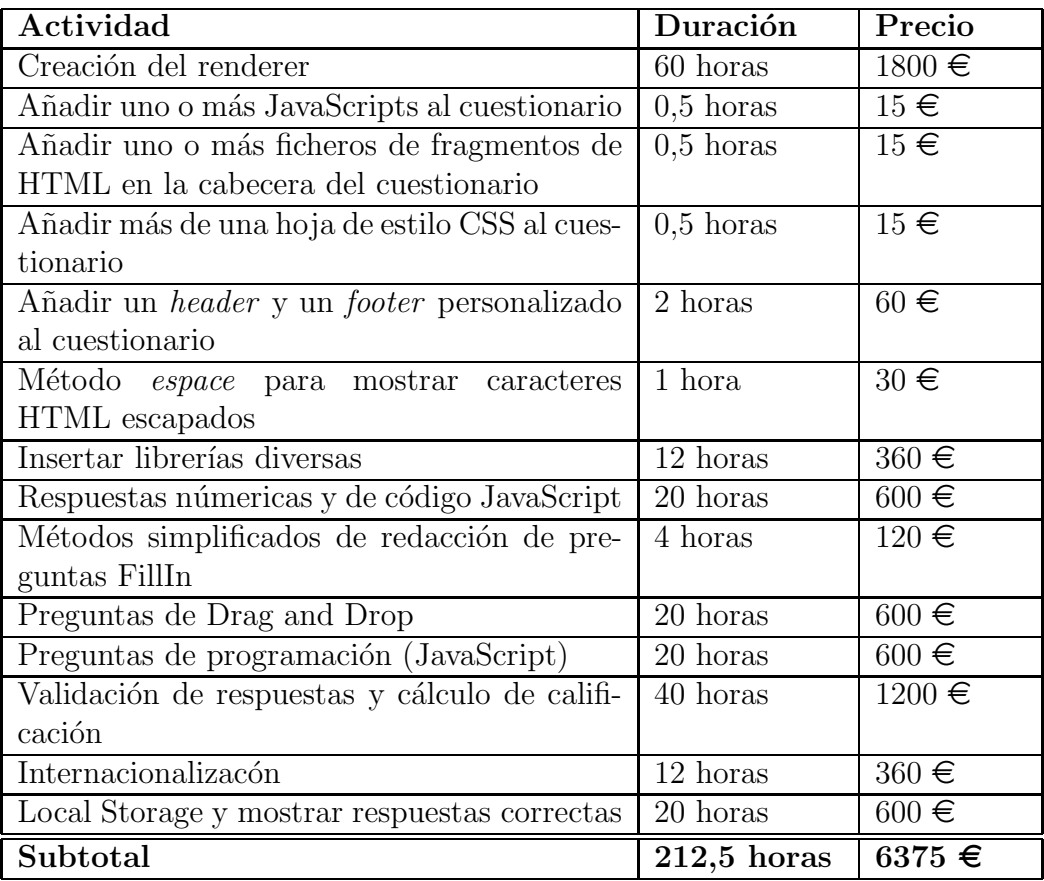

Tabla 8.2: Tabla de actividades, duración y precios del segundo objetivo

## 8.4. Sinatra renderer

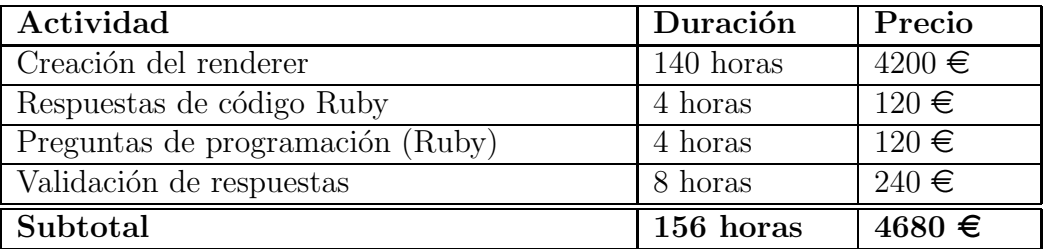

Tabla 8.3: Tabla de actividades, duración y precios del tercer objetivo

### 8.5. Coste y duración total

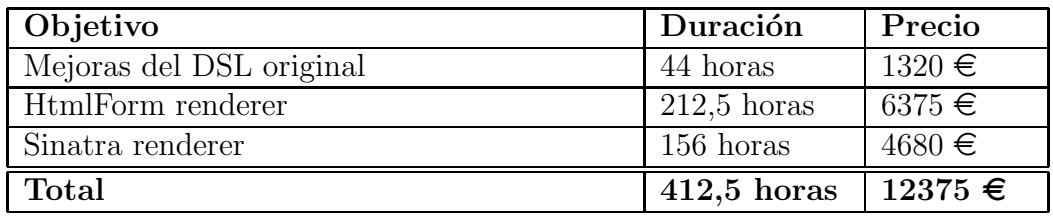

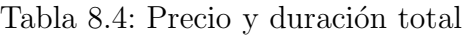

## Apéndice A

## Glosario de términos

## A

- **AJAX** : acrónimo de *Asynchronous JavaScript And XML* (JavaScript asíncrono y XML). Es una técnica de desarrollo web para crear aplicaciones interactivas o RIA (*Rich Internet Applications*). Estas aplicaciones se ejecutan en el cliente, es decir, en el navegador de los usuarios mientras se mantiene la comunicación asíncrona con el servidor en segundo plano. De esta forma es posible realizar cambios sobre las páginas sin necesidad de recargarlas, mejorando la interactividad, velocidad y usabilidad en las aplicaciones.
- **API** : (*Application Programming Interface* o Interfaz de Programación de Aplicaciones). Conjunto de funciones y procedimientos o m´etodos que ofrece cierta librería para ser utilizados por otro software como una capa de abstracción.
- AutoQCM : formato perteneciente al software Auto Multiple Choice. Diseñado para crear y manegar cuestionarios multirrespuesta con correción automática. Para más información, visitar <http://home.gna.org/auto-qcm>.

## $\bf{B}$

**Bootstrap** : framework o conjunto de herramientas de software libre para diseño de sitios y aplicaciones web. Contiene plantillas de diseño con tipografía, formularios, botones, cuadros, menús de navegación y otros elementos de diseño basado en HTML y CSS, así como extensiones de JavaScript opcionales adicionales. Para más información, visitar <http://getbootstrap.com/>.

# C

- CDN : (*Content Delivery Network* o Red de Entrega de Contenidos). Red superpuesta de computadoras que contienen copias de datos, colocados en varios puntos de una red con el fin de maximizar el ancho de banda para el acceso a los datos de clientes por la red. Un cliente accede a una copia de la información cerca del cliente, en contraposición a todos los clientes que acceden al mismo servidor central, a fin de evitar embudos cerca de ese servidor.
- Chai : librería de asersiones TDD que puede incluirse con algún framework de test JavaScript (como, por ejemplo, Mocha). Para más información, visitar <http://chaijs.com/>.
- Cliente-Servidor : modelo de aplicación distribuida en el que las tareas se reparten entre los proveedores de recursos o servicios, llamados servidores, y los demandantes, llamados clientes. Un cliente realiza peticiones a otro programa, el servidor, quien le da respuesta.
- CodeMirror : editor de texto implementado en JavaScript para usar desde el navegador. Para más información, visitar <http://codemirror.net/>.
- CVS : (*Concurrent Versioning System* o Sistema de Control de Versiones). Aplicación informática que implementa un sistema de control de versiones: mantiene el registro de todo el trabajo y los cambios en los ficheros (código fuente principalmente) que forman un proyecto y permite que distintos desarrolladores (potencialmente situados a gran distancia) colaboren.
- CSS3 : (*Cascading Style Sheets* o Hoja de Estilos en Cascada). Lenguaje de hojas de estilo utilizado para describir el aspecto y el formato de un documento escrito en un lenguaje de marcas, como HTML. CSS3 es la versión más reciente de este lenguaje.
- <span id="page-61-0"></span>CSV : (*Comma-Separated Values*). Tipo de documento en formato abierto sencillo para representar datos en forma de tabla, en las que las columnas se separan por comas y las filas por saltos de línea.

## D

**DSL** : *(Domain Specific Language* o Lenguaje de Dominio Específico). En desarrollo de software, un lenguaje de dominio específico es un lenguaje de programación o especificaci´on de un lenguaje dedicado a resolver un problema en particular, representar un problema específico y proveer una técnica para solucionar una situación particular.

### E

<span id="page-62-0"></span>**ERB** : (*Embedded Ruby*). Sistema de plantillas que incrusta código Ruby en un documento HTML. Está incluído en el núcleo de Ruby.

### F

- Footer : texto que se encuentra separado del texto principal del documento y que aparece al final de la página del mismo.
- Fork : en desarrollo de software, el fork es la acción de realizar una copia exacta de un proyecto a partir de otro y contiene todo el c´odigo fuente listo para empezar un desarrollo independiente haciendo uso del mismo.
- Frameworks : (marcos de trabajo). En el desarrollo de software, es una estructura conceptual y tecnológica de soporte definido, normalmente con artefactos o módulos de software concretos, que puede servir de base para la organización y desarrollo de software. Típicamente, puede incluir soporte de programas, bibliotecas y un lenguaje interpretado, entre otras herramientas, para as´ı ayudar a desarrollar y unir los diferentes componentes de un proyecto.

# G

- Gamificación : uso de técnicas y dinámicas propias de los juegos y el ocio en actividades no recreativas, como puede ser en actividades de aprendizaje.
- Gema : programa o biblioteca escrito en Ruby que proporciona una serie de métodos para extender la funcionalidad del lenguaje Ruby. Para más información, visitar <https://rubygems.org/>.
- Gemfile : fichero de Ruby en el que se especifican todas las gemas de las que depende un proyecto o programa para que funcione correctamente.
- Google Drive : servicio de alojamiento de archivos accesible desde su página web mediante ordenadores o mediante aplicaciones móviles. Para más información, visitar <https://drive.google.com>.
- GitHub : forja para alojar proyectos utilizando el Sistema de Control de Versiones Git. Para más información, visitar <https://github.com>.

## $H$

- Header : texto que se encuentra separado del texto principal del documento y que aparece al comienzo de la página del mismo.
- Heroku : plataforma como servicio (*PaaS*) de computación en la Nube que permite, entre otras cosas, alojar aplicaciones web. Para más información, visitar <https://www.heroku.com/>.
- **HTML5** : (*HyperText Markup Language*). Lenguaje de marcado para la elaboración de páginas web. Es un estándar que sirve de referencia para la elaboración de páginas web definiendo una estructura básica y un código para la definición del contenido de la misma.

## J

- JavaScript : lenguaje de programación interpretado. Se define como orientado a objetos, basado en prototipos, imperativo, d´ebilmente tipado y din´amico. Se utiliza principalmente en su forma del lado del cliente (*client-side*), implementado como parte de un navegador web permitiendo mejoras en la interfaz de usuario y páginas web dinámicas.
- jQuery : librería de JavaScript, que permite simplificar la manera de interactuar con los documentos HTML, manipular el ´arbol DOM, manejar eventos, desarrollar animaciones y agregar interacción con la técnica AJAX a páginas web. Para más información, visitar <https://jquery.com/>.

## K

Karma : librería JavaScript que proporciona un entorno configurable y personalizable de testing que permite la integración continua de los mismos. Para más información, visitar <https://karma-runner.github.io/0.12/index.html>.

## L

<span id="page-64-0"></span>Lambda : objeto en Ruby que representa un bloque, es decir, un trozo de código Ruby asociado con la invocación de un método. Las lambdas también reciben el nombre de Procs.

## M

MathJax : librería de JavaScript que permite mostrar signos y elementos matemáticos en los documentos HTML. Para más información, visitar <http://www.mathjax.org/>.

- Metodologias ágiles : conjunto de métodos de ingeniería del software basados en el desarrollo iterativo e incremental, donde los requisitos y soluciones evolucionan mediante la colaboración de grupos auto organizados y multidisciplinarios. Se caracterizan además por la minimización de riesgos desarrollando software en iteraciones cortas de tiempo.
- Mocha : framework de test para código JavaScript. Para más información, visitar <https://visionmedia.github.io/mocha/>.
- Moodle : aplicación web de tipo Ambiente Educativo Virtual. Es un sistema de gestión de cursos, de distribución libre, que ayuda a los profesores a crear comunidades de aprendizaje en línea. Este tipo de plataformas tecnológicas también se conoce como LCMS (*Learning Content Management System*). Para más información, visitar <https://moodle.org/?lang=es>.

# $\overline{\mathbf{O}}$

- **OAuth 2.0** : (*Open Authorization*): protocolo abierto que permite la autorización segura de una API de modo estándar y simple para aplicaciones de escritorio, web y móviles. Para más información, visitar <http://oauth.net/2/>
- <span id="page-65-0"></span>Opal : gema de Ruby que compila código escrito en Ruby a código JavaScript. Para más información, visitar <http://opalrb.org/>.
- **Open EdX** : iniciativa de código abierto creada con el fin de crear la plataforma de aprendizaje online de nueva generación, que proporcionará una educación de mejor calidad a los estudiantes de todo el mundo. Para más información, visitar <http://code.edx.org/>.

## P

<span id="page-66-0"></span>**Proc**: objeto en Ruby que representa un bloque, es decir, un trozo de código Ruby asociado con la invocación de un método. Las procs también reciben el nombre de Lambdas.

## R

- Renderers : generadores de cuestionarios en un determinado formato, como por ejemplo, HTML5.
- $Ruby: lenguaje de programación interpretado, reflexivo y orientado a obietos,$ creado por el programador japon´es Yukihiro "Matz"Matsumoto. Combina una sintaxis inspirada en Python y Perl con características de programación orientada a objetos similares a Smalltalk. Comparte también funcionalidad con otros lenguajes de programación como Lisp, Lua, Dylan y CLU. Para más información, visitar <https://www.ruby-lang.org/es>.
- RuQL : (*Ruby-based Quiz Generator and DSL*). Gema de Ruby que permite la elaboración de cuestionarios a partir de un fichero Ruby escrito usando un DSL propio de la gema. Este DSL se ha usado como base para elaborar este Trabajo de Fin de Grado. Para más información, visitar <http://github.com/saasbook/ruql>.

## S

Sinatra : DSL que permite la rápida creación de aplicaciones web en Ruby. Para más información, visitar <http://www.sinatrarb.com/>.

# T

- **TDD** : (*Test-Driven Development* o Desarrollo Dirigido por Pruebas). Práctica de programación que involucra otras dos prácticas: escribir las pruebas primero (*Test First Development*) y Refactorización de código (*Refactoring*).
- **Template** : plantilla HTML en la cual se renderizará (incrustará) el contenido del cuestionario.
- <span id="page-67-1"></span>Thin : gema de Ruby que implementa un servidor web rápido y ligero. Para más información, visitar <https://rubygems.org/gems/thin>.

## W

- <span id="page-67-0"></span>WeBrick : librería de Ruby que proporciona un sencillo servidor web. Está incluído en el núcleo de Ruby.
- Web semántica : idea de añadir metadatos semánticos y ontológicos a la World Wide Web. Esas informaciones adicionales, que describen el contenido, el significado y la relación de los datos, se deben proporcionar de manera formal, para que sea posible evaluarlas automáticamente por máquinas de procesamiento. El objetivo es mejorar Internet ampliando la interoperabilidad entre los sistemas informáticos usando **agentes inteligentes**, es decir, programas en las computadoras que buscan información sin necesidad de interacción humana.
- World Wide Web: (WWW). Sistema de distribución de documentos de hipertexto o hipermedios interconectados y accesibles v´ıa Internet. Con un navegador web, un usuario visualiza sitios web compuestos de páginas web que pueden contener texto, im´agenes, v´ıdeos u otros contenidos multimedia, y navega a través de esas páginas usando hiperenlaces.

## X

 $XRegExp:$  librería JavaScript que proporciona y extiende la funcionalidad de las expresiones regulares nativas de JavaScript. Para más información, visitar <http://xregexp.com/>.

## Apéndice B

## Guía de usuario

El objetivo de esta guía de usuario es proporcionar a los usuarios un ejemplo para la puesta a punto y ejecución de las funcionalidades implementadas en el gema RuQL durante el Trabajo de Fin de Grado.

### B.1. Instalación de la gema

Para instalar la gema, basta con ejecutar el siguiente comando:

#### [~]\$ gem install ruql

Si deseamos ejecutar la gema sin instalarla, debemos hacer lo siguiente:

- $\blacksquare$  Descargar el código desde [GitHub.](https://github.com/jjlabrador/ruql)
- Ejecutar el siguiente comando desde la raíz del proyecto:

[~]\$ ruby -Ilib bin/ruql [argumentos]

También se puede instalar la gema a partir del código fuente y no usando el repositorio de gemas de Ruby. Una vez descargado el código, ejecutamos los siguientes comandos:

[~ruql]\$ gem build ruql.gemspec

Este comando nos creará el paquete de la gema listo para instalar usando:

[~ruql]\$ gem install ./ruql-0.0.5.gem

Como el repositorio cuenta con un Rakefile, podemos ejecutar la siguiente tarea de Rake que automatiza los comandos descritos anteriormente:

```
[~ruql]$ rake install
```
Este Rakefile, además, cuenta con numerosas tareas útiles para la generación de cuestionarios.

**NOTA**: a falta de que se lleve a cabo el *Pull-Request*, la instalación de la gema a partir del código fuente es la única manera de tener la última versión de RuQL.

Para consultar la ayuda sobre qué argumentos opcionales recibe cada renderer, basta con escribir lo siguiente:

 $[^{\sim}]$ \$ ruql --help

si tenemos la gema instalada en nuestra máquina o

```
[~]$ ruby -Ilib bin/ruql --help
```
si la ejecutamos desde el código fuente.

Entre ellos destacan las opciones de a˜nadir hojas de estilo (*-c*), JavaScripts (*-j*) y especificar un propio template (*-t*) de [ERB](#page-62-0). Si se desea emplear un template propio, éste debe contener una serie de variables obligatoriamente para que se inserten los recursos necesarios y el renderer funcione correctamente. A continuación se muestra un ejemplo de template con dichas variables necesarias. Además, será posible añadirle un header y un footer personalizado. De este modo no sería necesario elaborar un template completamente nuevo cada vez. Para ello basta con indicarlo en nuestro fichero Ruby. Los m´etodos *head* y *foot* admiten tanto un path (escrito como un símbolo) de donde se encuentre el código HTML o un string con el propio HTML:

```
1 \langlehtml>2 <head>
3 \qquad \text{<meta } \text{charse} = \text{"} \text{utf} - 8 \text{">}4 <meta http-equiv="X–UA–Compatible" content="IE=edge">
5 <meta name=" viewport" content=" width=device –width, initial –scale=1">
6 \langle \text{title} \times \% = \text{ quiz} \cdot \text{title} \times \langle \text{title} \rangle7 <!-- Bootstrap CSS -->
8 \langle\% \rangle @bootstrap_css \%9 \langlestyle type="text/css" media="all">
10 /∗ Custom CSS ∗/
11 /* \dots \dots \dots \dots \times /12 /* Inputs size */13 <\frac{\%}{\%} @sass \%
```

```
14 \leq /style >
15 <!−− jQuery ContextMenu CSS −−>
16 \langle\% \rangle = \text{Qcontext_mean} \cos \%17 <!-- Any CSS included by the user -->
18 \langle\% \rangle Qcss_custom \%19 <!-- Mathjax --->
20 <\frac{\%}{\degree} @mathjax \%21 <!-- CodeMirror -->
22 \langle\% \rangle \sim @codemirror \%23 \le/head>
24 \qquad \text{<body>}25 \qquad \langle \text{div class} = \text{"constant"} \rangle26 \langle\% \text{ if } (\text{quiz.get}_{\text{header}}) \rangle\27 \langle h3 \times \frac{\%}{\angle \} q uiz . \text{title} \ %\langle h3 \rangle28 <\mathscr{C} quiz .get header \mathscr{D}29 <br><\text{br}><\text{br}>30 \langle\% \rangle else \%31 <!-- HTML Code --->
32 \qquad \qquad <\% end \%33 \langle\text{\textdegree$\rightleftharpoons$ yield \textdegree$\rightleftharpoons$}34 <\% if (quiz.get_footer) \%35 <\mathscr{C} quiz . get footer \mathscr{D}36 \quad \text{br} < \text{br} < \text{br}37 <\% else \%38 <!-- HTML Code --->
39 \qquad \qquad < \% \text{ end } \%40 \le \langle \text{div} \rangle41 <!-- ### JavaScripts #### -->
42 <!-- jQuery --->
43 <\mathscr{C} @jQuery \mathscr{D}44 <!-- Internationalization -->
45 <\frac{\%}{\%} @i18n \%46 <!-- Drag and Drop -->
47 \langle \frac{\partial}{\partial \theta} \otimes \text{dragdrop} \rangle48 <!-- XRegexp -->
49 \langle \frac{\%}{\angle \} @xregexp \%50 <!-- Form validation -->
51 \langle\% @ validation js \%52 <!−− jQuery ContextMenu −−>
53 \langle\% \rangle @context_menu \%54 <!-- Any JavaScript included by the user -->
55 \langle\% \rangle Q js_custom \%56 <!-- CodeMirror object -->
57 \langle\% \rangle = \langle\text{Coder} \rangle contemirror object \langle\% \rangle58 <!-- JavaScript for Bootstrap -->
59 \langle\% \rangle @bootstrap_js %
60 \le/body>
61 </html>
```
Si no se especifica template, se mostrar´a un HTML sin apenas estilo. El profesor se deberá encargar de adecuarlo a su gusto posteriormente.

### B.2. HtmlForm renderer

A continuaci´on veremos un ejemplo de cuestionario explicando las peculiaridades de cada tipo de pregunta:

El fichero Ruby debe comenzar de esta manera:

```
1 quiz 'Example quiz' do
2 head : 'examples/header.html' \# Opcional
3
4 # Preguntas
5
6 foot : 'examples/footer.html' \# Opcional
7 end
```
#### B.2.1. Preguntas FillIn

Para que el renderer genere las etiquetas input, se deben especificar tres guiones  $('')$  como mínimo. Si la cantidad es menor que tres, se mostrarán los guiones en el cuestionario. Si queremos que se muestren m´as de tres guiones seguidos, debemos escaparlos. Recuerda además que el número de guiones establecerá el largo del input.

```
1 tag = \langle \text{a} \text{ href} = \text{www} \rangle.google.es">\langle \text{a} \rangle2 fill in do
3 text "\lti>Example of escaped HTML and three hyphens not evaluated:\lt/i>\ltbr>
4 #{escape(tag)}" + "is a \\-\\-\\- ---- " + '\-\-\-'
5 answer / link $ /
6 end
```
Ejemplo de pregunta con un *distractor* y un comentario:

```
1 fill_in : points \Rightarrow 2 do
2 text 'The visionary founder of Apple is -−
3 comment 'Question too easy'
4 answer /\text{ste}(\text{ve}|\text{phen})\text{ is+jobs} #comment \text{\$}/\text{im}x5 distractor /\text{'steve}\s+wozniak/i, : explanation \Rightarrow 'Almost, but not quite.'
6 end
```
<span id="page-72-0"></span>Ejemplo de pregunta con código LaTeX:

```
1 fill in do
2 text \%{
3 When x = 2, the solution of \sqrt{s\sqrt{3x+3}+(1+x)^2\} is:
4 −−−−−
5 }
6 answer 12
7 distractor 11, : explanation \Rightarrow "Try again!"
8 end
```
La respuesta a la pregunta puede ser una cadena, una expresión regular, un n´umero o un objeto JavaScript. En el caso de los tres primeros tipos de respuesta, se usará un *Array* si hay más de una respuesta en la pregunta.

```
1 fill in do
2 text 'The ---- brown fox jumped over the lazy ----'
3 answer \left[ \frac{\log}{2}, \frac{\log}{2} \right]4 end
```
Se puede usar la opción *order* para especificar si las respuestas dadas se corresponden con el orden dado en la pregunta. Por defecto está a true.

```
1 fill in do
2 text 'The –—– brown fox jumped over the lazy –—–'
3 answer \left[ \frac{\log}{2}, \frac{\log}{2} \right], : order \Rightarrow false
4 end
```
NOTA: en caso de especificar en el Array dos respuestas iguales para dos huecos diferentes, forzosamente es necesario especificar *order* a true.

También se pueden escribir este tipo de preguntas de dos formas más compactas:

Esta primera forma permite colocar la respuesta al lado de los guiones. Sólo se admiten respuestas de tipo *String*.

```
1 fill in do
2 text 'The three stooges are ---{larry}, ---{moe}, and ---{curly}.'
3 end
```
Esta otra forma permite asociar las respuestas con una clave, que la definiremos en un Hash que se pasará como respuesta.

```
1 fill in do
2 text "The capital of Tenerife is -----{:santa} Cruz de ---------{:tenerife}"
3 answer : santa \Rightarrow /Santa/i, : tenerife \Rightarrow /Tenerife/i
4 end
```
<span id="page-73-0"></span>Por último, tenemos las respuestas de tipo **objeto JavaScript**. La opción *order* debe ser siempre true:

```
1 fill in do
2 text \%3 Diga dos numeros x = -− e y = - que multiplicados den 100
4 }
5 answer JavaScript.new \mathcal{C}_{q}{ result = function (x, y) { return (x * y == 100); }})
6 end
```
#### B.2.2. Preguntas Drag and Drop FillIn

Son muy similares a las preguntas FillIn normales. Sólo admiten respuestas de tipo *String* pero admiten los mismos parámetros opcionales.

```
1 drag_drop_fill_in do
2 text 'The ––– brown fox jumped over the lazy –
3 answer ['\text{fox'}, '\text{dog'}]
4 end
```
## B.2.3. Preguntas Multiple Choice

Aquí se presenta un ejemplo de este tipo de pregunta. Usando la opción *randomize*, el renderer ordenará al azar todas las respuestas y el cuestionario generado las mostrará en diferente orden:

```
1 choice answer : randomize \Rightarrow true do
2 text "What is the largest US state?"
3 explanation "Not big enough." # for\; distractors\; without\; their\; own\; explanation4 answer 'Alaska'
5 distractor 'Hawaii'
6 distractor 'Texas', : explanation \Rightarrow "That's pretty big, but think colder."
7 end
```
#### B.2.4. Preguntas TrueFalse

Este es un caso particular de las preguntas **Multiple Choice**:

1 truefalse 'The earth is flat.', false, : explanation  $\Rightarrow$  'No, just looks that way'

<span id="page-74-0"></span>SyTW. Aplicación para la elaboración y despliegue de cuestionarios 59

## B.2.5. Preguntas Drag and Drop Multiple Choice

Para las preguntas Multiple Choice de Drag and Drop no hace falta especificar la opción *randomize*, el renderer cambiará el orden de las respuestas siempre.

```
1 drag_drop_choice_answer do
2 text "Relate these concepts"
3 relation : Facebook \Rightarrow 'Mark Zuckerberg', : Twitter \Rightarrow 'Jack Dorsey'
4 end
```
## B.2.6. Preguntas Select Multiple

Las preguntas de Select Multiple se definen del siguiente modo:

```
1 select multiple do
2 text "Which are American political parties?"
3 answer "Democrats "
4 answer "Republicans"
5 answer "Greens", : explanation \Rightarrow "Yes, they're a party!"
6 distractor "Tories", : explanation \Rightarrow "They' re British"
7 distractor "Social Democrats"
8 end
```
## B.2.7. Preguntas Drag and Drop Select Multiple

Para las preguntas de Drag and Drop Select Multiple basta con especificar lo siguente:

```
1 drag_drop_select_multiple do
2 text "Relate these concepts"
3 relation : Ruby \Rightarrow ['Sinatra', 'Rails'], : JavaScript \Rightarrow 'jQuery'
4 end
```
Se deberá usar una notación de **Array** cuando haya múltiples respuestas para un determinado item. Cuando sólo exista una respuesta por item, se puede indicar como un String.

#### B.2.8. Preguntas Programming

Para las preguntas de tipo **Programming** se puede especificar diversos parámetros:

- El lenguaje. Como este renderer valida las respuestas mediante JavaScript, sólo se permite este lenguaje.
- Ancho y largo. Si no se especifica, el cuadro de texto para redactar la respuesta será de 150px de largo y 800px de ancho.

<span id="page-75-0"></span>**NOTA**: el parámetro *order* siempre debe ser **true**. Está configurado para ello por defecto.

Para la respuesta, se puede especificar:

- Un path indicando donde est´a el fichero que testea la respuesta introducida por el alumno: para ello, es necesario expresar ese path como un símbolo.
- Escribir como un **String** el código JavaScript que testea la entrada del alumno.

A continuación se muestra un ejemplo especificando un path donde se encuentra el fichero JavaScript con el que se comprueba la respuesta introducida del alumno:

```
1 programming : language \Rightarrow 'JavaScript', : height \Rightarrow 150, : width \Rightarrow 800 do
2 text \%{Write a JavaScript function named 'suma' with two arguments that
3 return the sum of them}
4 answer JavaScript.new (: 'examples/test_suma.js')
5 end
```
#### B.2.9. Otras consideraciones

- Todas las respuestas se guardar´an una vez pulsado el bot´on de *enviar* haciendo uso de Local Storage. Para cada cuestionario generado, habrá un objeto guardado dentro de Local Storage. Es recomendable borrar el almacenamiento frecuentemente para que no persista en el navegador.
- EL menú contextual que muestra las respuestas sólo funciona en preguntas de tipo FillIn cuyas respuestas sean *Strings*, *RegExp* o numéricas. Para las preguntas de tipo test existe un botón que muestra y oculta las respuestas correctas.

#### B.2.10. Generando el cuestionario

Para generar el cuestionario, ejecutamos el siguiente comando:

[~]\$ ruql [ruta\_fichero\_rb] HtmlForm -t [ruta\_template.html.erb] > [fichero\_salida]

## <span id="page-76-0"></span>B.3. Sinatra renderer

Este renderer permite todas los tipos de preguntas mencionados anteriormente con la diferencia de que en las preguntas de c´odigo (*FillIn* y *Programming*), el lenguaje permitido es Ruby. A continuación veremos dos ejemplos:

## B.3.1. Preguntas FillIn

```
1 fill in do
2 text \%{
3 Diga dos numeros x = -\text{--} e y = -\text{--} que multiplicados den 100
4 }
5 answer Ruby . new (\% {Proc. new do |x, y| x * y = 100 end})
6 end
```
## B.3.2. Preguntas Programming

```
1 programming : language \Rightarrow 'Ruby', : height \Rightarrow 150, : width \Rightarrow 800 do
2 text \%{Write a Ruby function named 'suma' with two arguments that
3 return the sum of them}
4 answer Ruby . new (: 'examples/test_suma.rb')
5 end
```
## B.3.3. Parámetros adicionales

En el fichero Ruby que recibe como entrada la gema, además de definir las preguntas, se debe especificar a los usuarios que harán uso de la aplicación:

• Por un lado, se deben indicar a los profesores que podrán desplegar el examen o consultar las notas de los alumnos. Se indicar´a su email de Google en forma de *string*. En caso de ser múltiples profesores, se usará una notación de *array*.

```
1 quiz 'Example quiz' do
\Omega3 teachers 'jjlabradorglez@gmail.com'
4
5 .
6 .
7 .
8 end
```
Por otra parte, se deber´an indicar los alumnos permitidos para realizar el cuestionario. Se puede usar un *Hash* con la información necesaria de ellos.

```
1 quiz 'Example quiz' do
2
```

```
3 students : 'iilabradorglez@gmail.com' \Rightarrow {:surname \Rightarrow 'Labrador Gonzalez',
```

```
4 \t\t \text{name} \Rightarrow \text{'Juan Jose'}},5 : 'tutu@gmail.com' \Rightarrow {:surname \Rightarrow 'Chuchu', :name \Rightarrow 'Tutu'}
6 .
7 .
8 .
9 end
```
O indicar el path de un fichero CSV con los datos de los mismos llamado *students.csv*.

```
1 quiz 'Example quiz' do
2
3 students : 'examples/students.csv''
4
5 .
6 .
7 .
8 end
```
El formato del fichero CSV debe ser del siguiente modo:

```
casiano.rodriguez.leon@gmail.com, Rodriguez Leon, Casiano
tutu@gmail.com, Chuchu, Tutu
youwapp@gmail.com, Developers, YouWapp
```
Además, es necesario especificar un fichero *config.yml* que contiene la ventana temporal en la cual estará disponible el cuestionario, el nombre del subdominio de Heroku que se desea usar para desplegar el cuestionario y la información relativa a Google Drive:

- Nombre de la hoja de cálculo donde se guardarán los datos de alumnos y preguntas y respuestas.
- Nombre de la carpeta que contendrá dicha hoja de cálculo.
- Path donde queremos que se cree la carpeta y la hoja de cálculo (si no existe alguna carpeta del path, se creará también).
- API keys necesarias para poder usar los servicios de Google, tanto la autenticación con OAuth como la escritura en Google Drive. En la siguiente subsección, se indicarán los pasos a realizar para dar de alta una aplicación en **Google** Developers Console.

NOTA: el nombre del subdominio de Heroku solo puede contener letras y n´umeros. Tampoco puede contener espacios. Sin embargo, puede especificarse con espacios en el fichero *config.yml*, el renderer lo modificará para que Heroku lo acepte.

<span id="page-78-0"></span>SyTW. Aplicación para la elaboración y despliegue de cuestionarios 63

```
quiz:
  schedule:
   date_start: '2014-06-09'
   date_finish: '2014-06-29'<br>date_finish: '2014-06-29'<br>time_start: '20:00'
    time finish: '23:00'
  heroku:
   domain: My Quiz # Must be equal to the subdomain specified in the redirect URI of the Google Developers Console
  google_drive:
    spreadsheet name: Test
    folder: Example Quiz
    path: JuanJose/RuQL
    google_key: 350555787239-pvci2icb51hvomdos7jcde9dbg5c500h.apps.googleusercontent.com
    google secret: uzp-5eEX05RMZfays0kpqH1U
```
Figura B.1: Ejemplo de fichero *config.yml* con la información necesaria

Para a˜nadir este fichero al fichero del cuestionario especificamos el path del fichero en notación de símbolo:

1 quiz 'Example quiz' do 2 3 . 4 . 5  $6$  config: 'examples/config.yml' 7 .  $\begin{array}{c} 8 \\ 9 \end{array}$ end

## <span id="page-79-0"></span>B.3.4. Dar de alta una aplicación en Google Developers Console

Pasos para dar de alta una aplicación en Google Developers Console:

- 1. Dirigirse a [Google Developers Console](https://console.developers.google.com/)
- 2. Crear un nuevo proyecto.

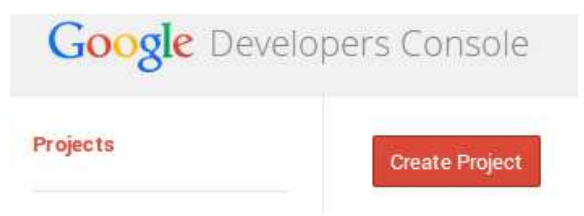

Figura B.2: Botón para crear un nuevo proyecto

3. Elegir un nombre para el proyecto.

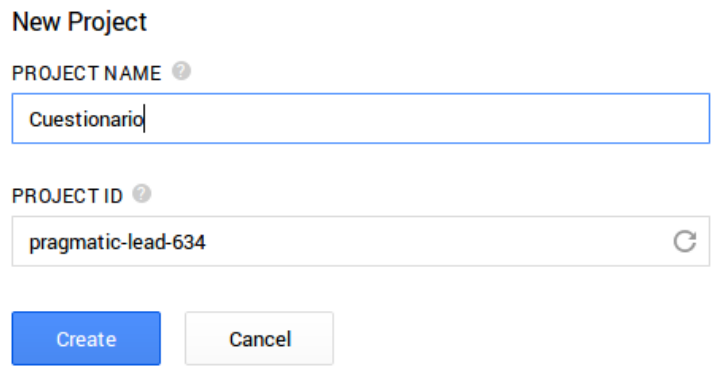

Figura B.3: Elegir nombre para el proyecto

4. Una vez se ha creado, se nos redireccionará al mismo. Pinchamos en la sección APIS & AUTH y elegimos la opción *APIs*.

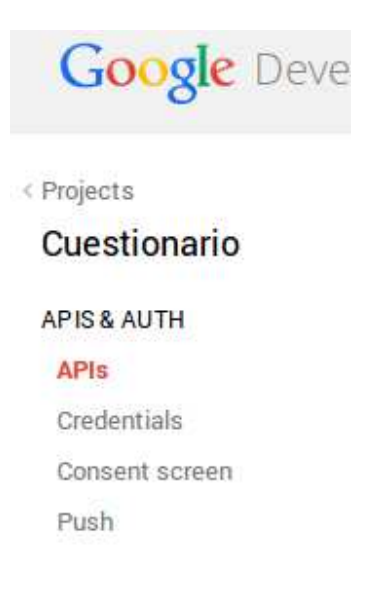

Figura B.4: Apartado de APIs

Deberemos activar las siguientes APIs:

- *a*) *Contacts API*
- *b*) *Drive API*
- *c*) *Drive SDK*
- *d*) *Google+ API*

5. Una vez hecho esto, nos iremos al apartado *Credentials* dentro de APIS & AUTH y seleccionaremos *Create new Client ID*.

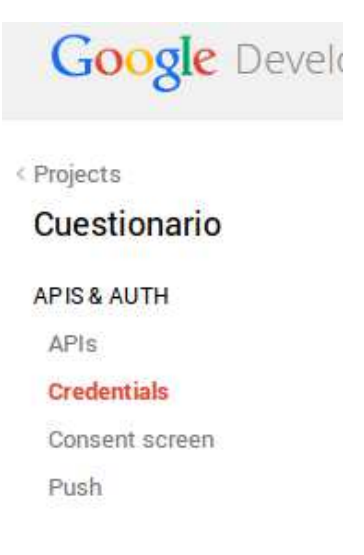

Figura B.5: Apartado de credenciales

## **OAuth**

OAuth 2.0 allows users to share specific data with you (for example, contact lists) while keeping their usernames, passwords, and other information private.

Learn more

Create new Client ID

Figura B.6: Crear nuevo cliente ID

<span id="page-82-0"></span>6. Seleccionamos *Web application* y establecemos la URI a la que Google debe devolvernos los datos. La URI debe ser igual a la de la imagen salvo en el subdominio de Heroku, en el que pondremos el que nos ha dado Heroku o el que hemos especificado en nuestro *config.yml*

#### **Create Client ID**

#### APPLICATION TYPE

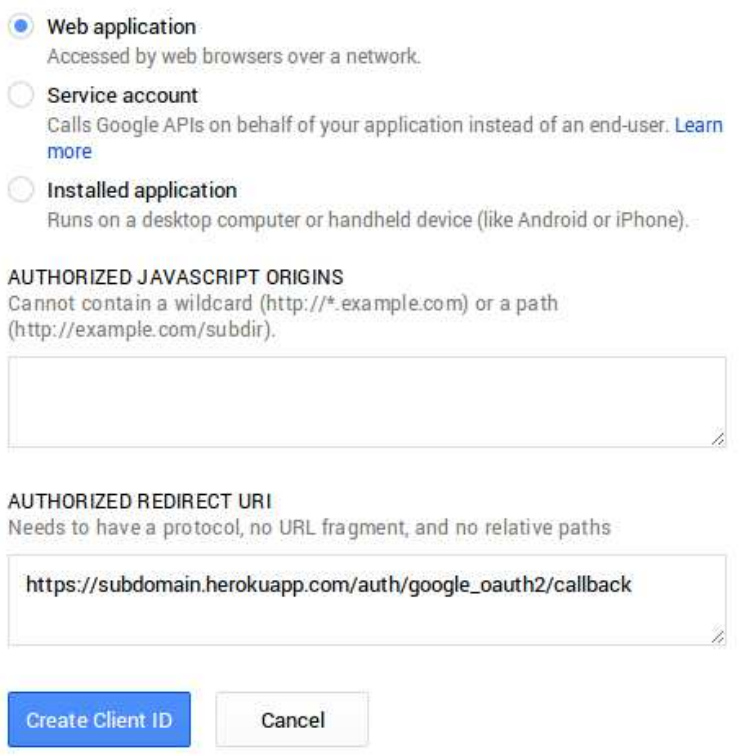

Figura B.7: Pantalla de creación del cliente ID

7. Opcionalmente, nos podemos dirigir al apartado *Consent screen* dentro de APIS & AUTH para indicar el nombre que queremos que aparezca en la pantalla de permisos cuando alguien vaya a dar permiso a nuestra aplicación para que use sus datos. Además, se pueden añadir otros campos tales como logos, URLs, etc.

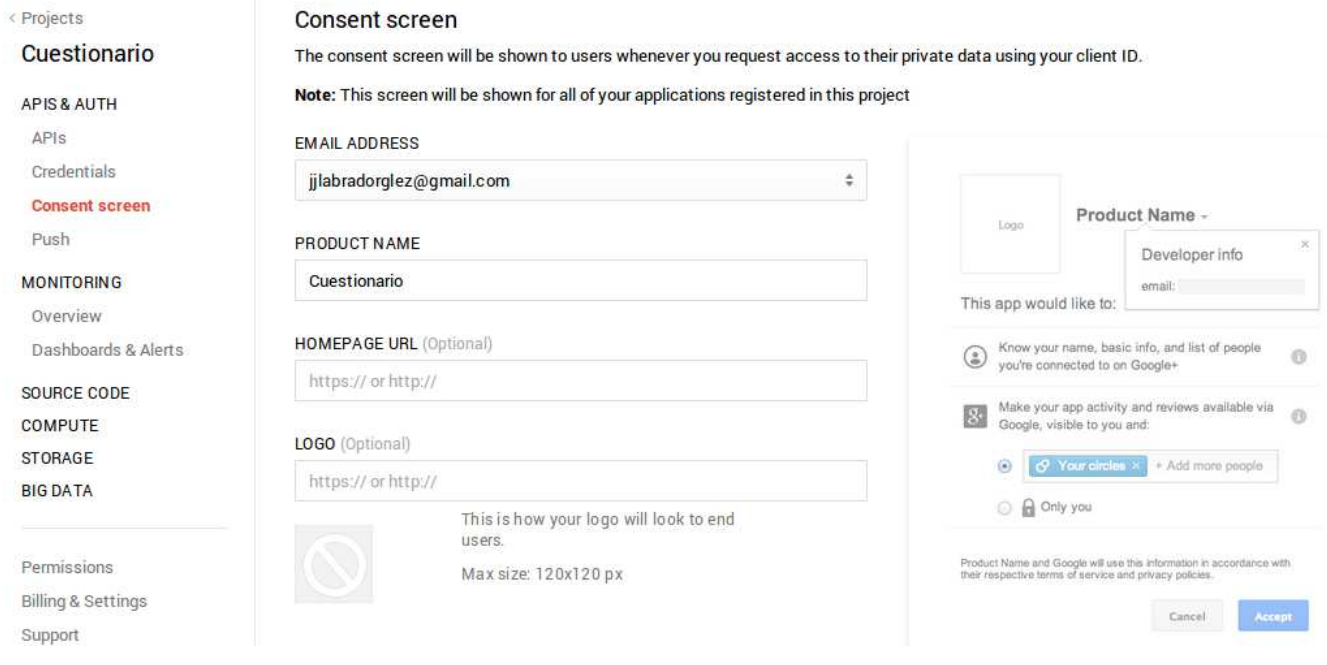

Figura B.8: Personalizar pantalla de permisos

## <span id="page-84-0"></span>B.3.5. Generando la aplicación

Para generar la aplicación, ejecutamos el siguiente comando. Para este renderer es obligatorio el uso de algún template:

[~]\$ ruql [ruta\_fichero\_rb] Sinatra -t [ruta\_template.html.erb]

## B.3.6. Ficheros y directorios generados por el renderer

Finalmente, los ficheros que genera este renderer son:

- El código Ruby del servidor  $(app.rb)$ .
- Un fichero config.ru para la ejecución de la aplicación.
- Las vistas necesarias de la aplicación (incluyendo el cuestionario generado en HTML y un template ERB que se usará para crear las copias de los cuestionarios realizados por los alumnos).
- Un Gemfile con las dependencias necesarias.
- $\blacksquare$  Un Rakefile para automatizar tareas (de ejecución y despliegue de la aplicación).
- Una carpeta denominada *config* con los datos de alumnos, profesores, las preguntas y respuestas y una copia del fichero *config.yml* del cual se hara una lectura de los parámetros. De este modo, evitamos que las variables existentes en el código contengan la información sensible.

## B.3.7. Ejecutando la aplicación

En esta sección se explicará visualmente las funciones que realiza la aplicación:

1. Si el alumno visita el cuestionario antes de que esté abierto, verá la siguiente página:

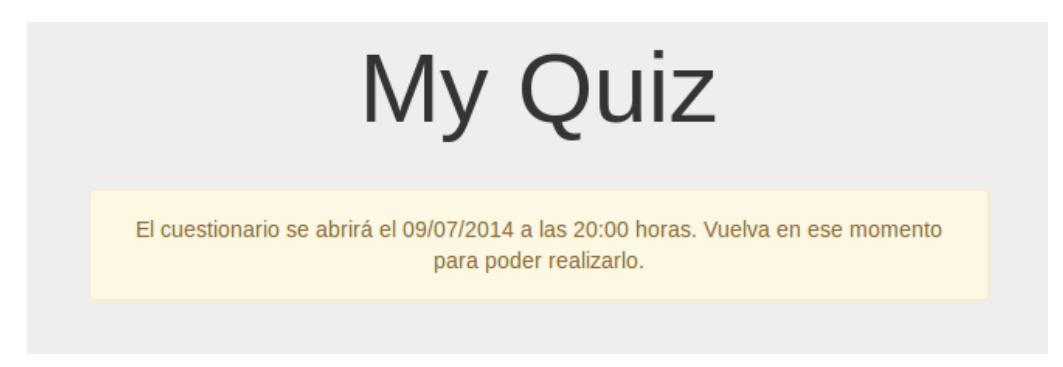

Figura B.9: Mensaje anunciando que el cuestionario no está abierto

2. Si el alumno visita el cuestionario después de que se haya cerrado, verá la siguiente página:

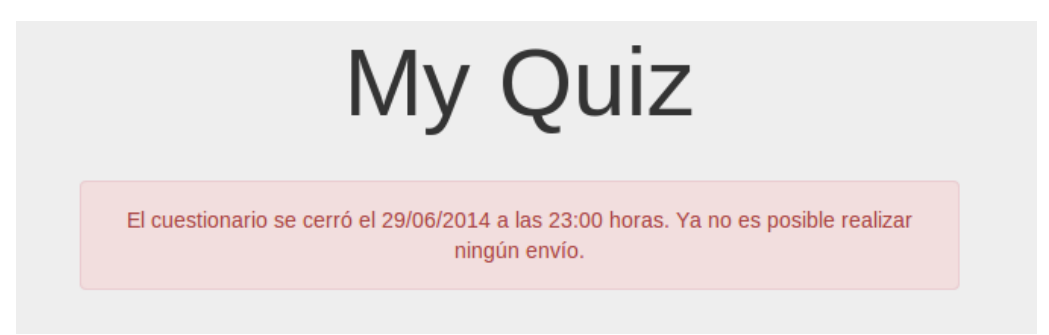

Figura B.10: Mensaje anunciando que el cuestionario está cerrado

3. Tanto los alumnos como los profesores verán esta página al iniciar sesión:

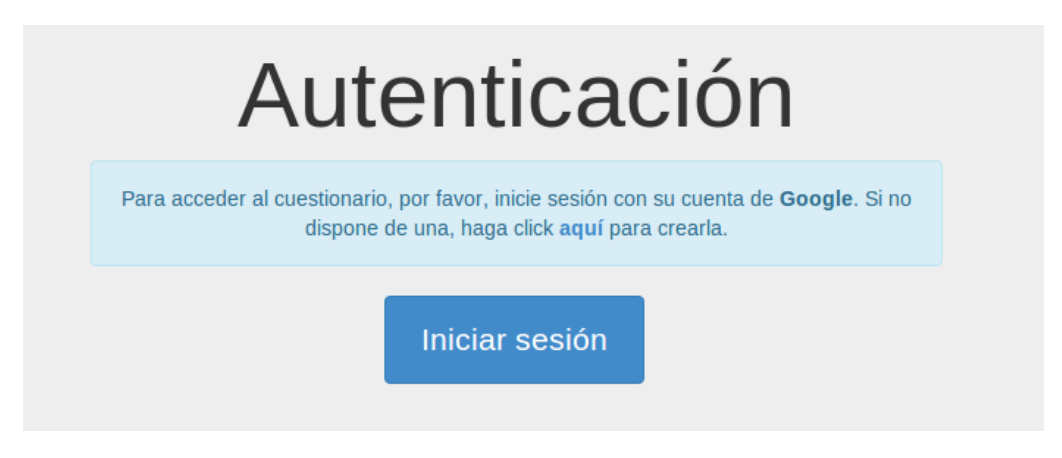

Figura B.11: Página de iniciar sesión

4. El profesor verá esta página cuando vaya a activar el cuestionario:

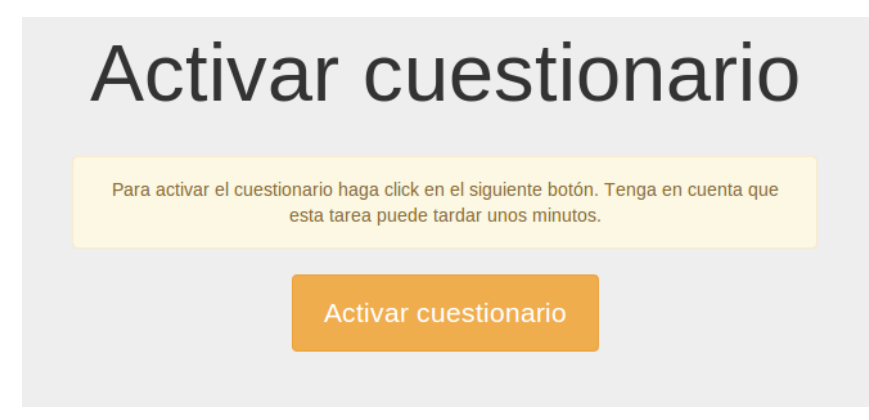

Figura B.12: Página de activar cuestionario

<span id="page-87-0"></span>5. Tanto los alumnos como los profesores verán esta página para dar permisos a la aplicación al iniciar sesión con Google:

#### RuOL Ouiz -

Esta aplicación solicita los siguientes permisos:

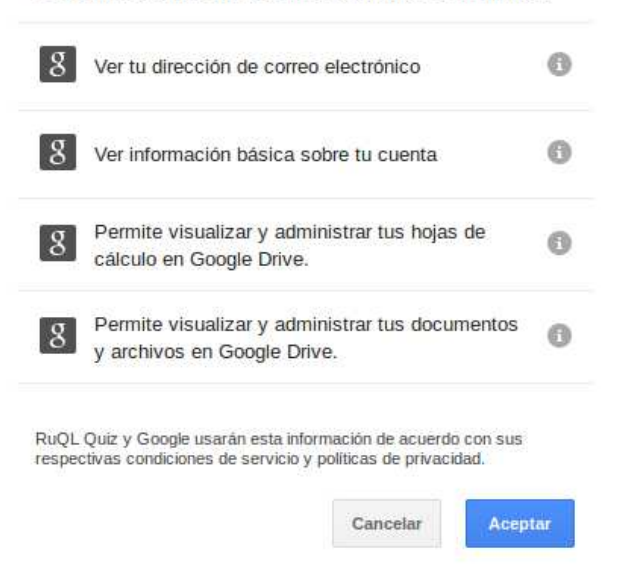

Figura B.13: Página de dar permisos a la aplicación

6. Mientras el profesor no haya activado el cuestionario, los alumnos verán esta página:

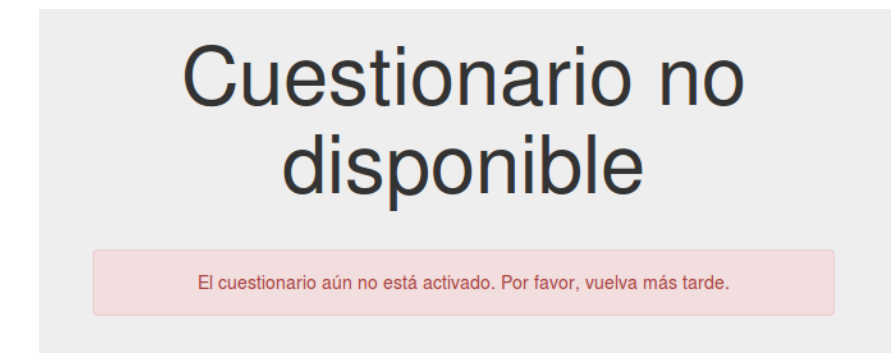

Figura B.14: Mensaje anunciando que el cuestionario aún no está activado

<span id="page-88-0"></span>7. Cuando el profesor active el cuestionario verá esta página. Puede ir a Google Drive para comprobar que la hoja de cálculo se ha creado correctamente o visitar el cuestionario desplegado:

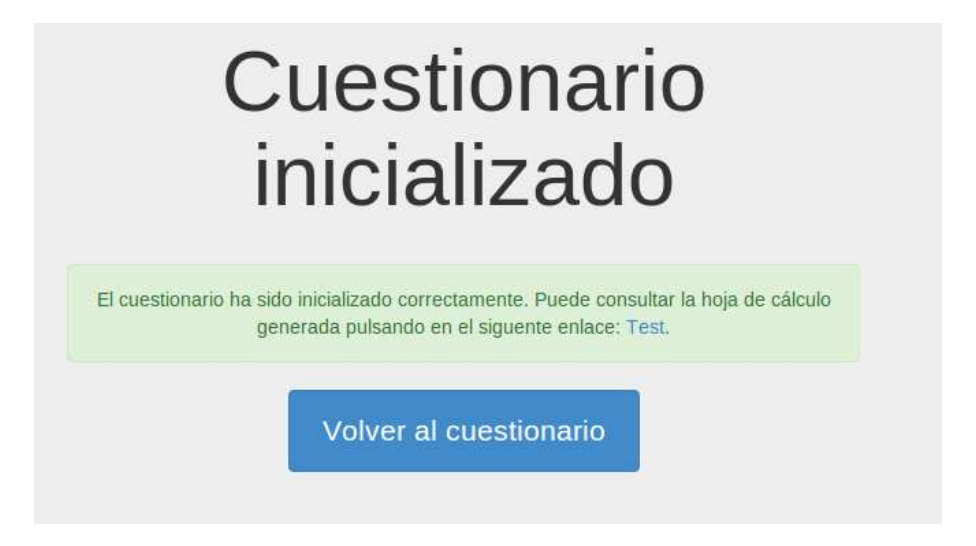

Figura B.15: Mensaje anunciando que el cuestionario ha activado

8. Así se vería el cuestionario desplegado:

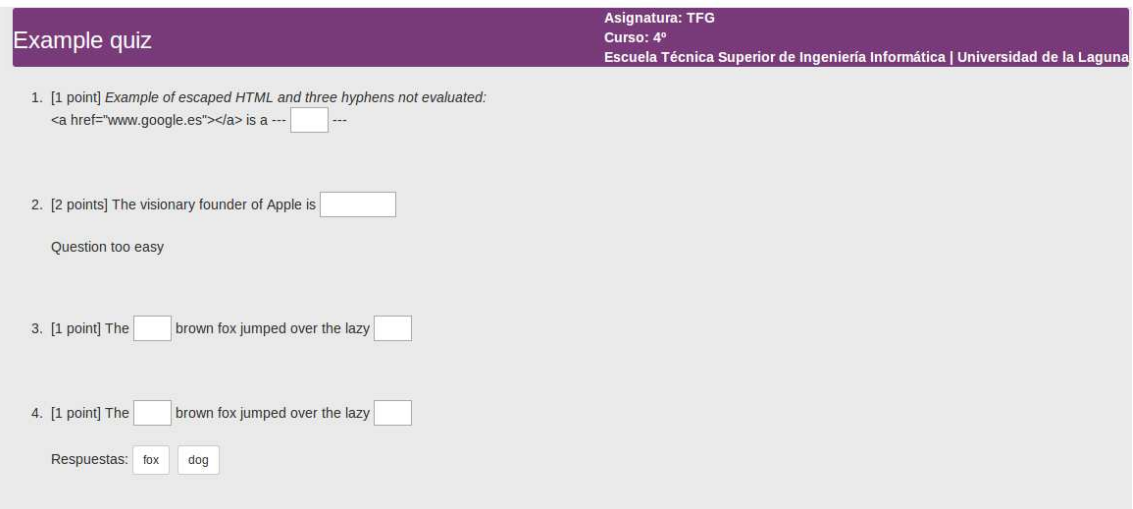

Figura B.16: Cuestionario desplegado

<span id="page-89-0"></span>9. Cuando el profesor termine de comprobar el cuestionario y pulse *Enviar*, verá la siguiente pantalla, que le permitirá regresar al cuestionario o ver su carpeta de Google Drive.

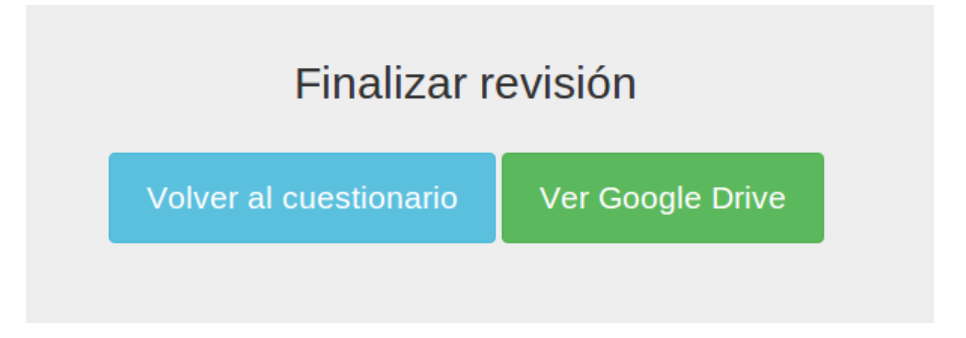

Figura B.17: Mensaje anunciando que ha finalizado la revisión del cuestionario

10. Esto es lo que verá el profesor en su carpeta de Google Drive.

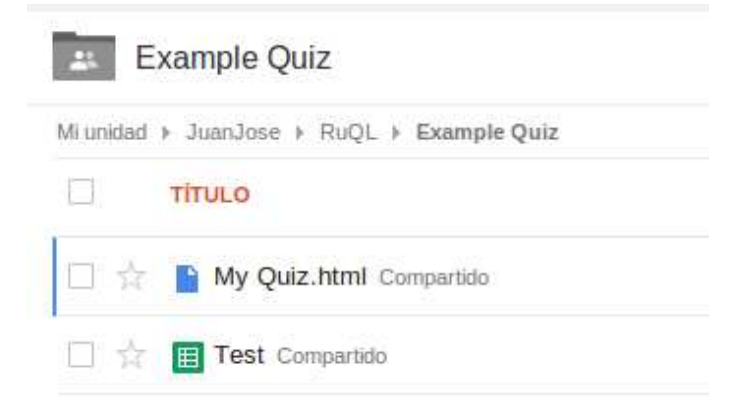

Figura B.18: Ficheros dentro de la carpeta del cuestionario en Google Drive

11. Esta es la hoja de cálculo creada con toda la información. Esta es la primera hoja, que contiene la información de los alumnos.

|                | 春めつ子<br>$6\%$ .0 .0 123 -                               |            | Arial     | $\psi$  | $10$         |  | $B$ $I$ $\frac{\sigma}{2}$ | A      |  |
|----------------|---------------------------------------------------------|------------|-----------|---------|--------------|--|----------------------------|--------|--|
| $f_{\rm X}$    |                                                         |            |           |         |              |  |                            |        |  |
|                | $\mathsf A$                                             | B          |           |         | $\mathsf{C}$ |  | D.                         | E      |  |
| $\mathbf{1}$   | Email                                                   |            | Apellidos |         | Nombre       |  | Puntuación                 | Examen |  |
| $\overline{2}$ | casiano.rodriguez.leon@gmail.com Rodriguez León Casiano |            |           |         |              |  |                            |        |  |
| 3              | tutu@gmail.com                                          | Chuchu     |           | Tutu    |              |  |                            |        |  |
| $\overline{4}$ | youwapp@gmail.com                                       | Developers |           | YouWapp |              |  |                            |        |  |
| 5              |                                                         |            |           |         |              |  |                            |        |  |
| 6              |                                                         |            |           |         |              |  |                            |        |  |
| $\overline{7}$ |                                                         |            |           |         |              |  |                            |        |  |
| 8              |                                                         |            |           |         |              |  |                            |        |  |
| 9              |                                                         |            |           |         |              |  |                            |        |  |
| 10             |                                                         |            |           |         |              |  |                            |        |  |
| 11             |                                                         |            |           |         |              |  |                            |        |  |
| 12             |                                                         |            |           |         |              |  |                            |        |  |
| 13             |                                                         |            |           |         |              |  |                            |        |  |
| 14             |                                                         |            |           |         |              |  |                            |        |  |
| 15             |                                                         |            |           |         |              |  |                            |        |  |
| 16             |                                                         |            |           |         |              |  |                            |        |  |
| $17\,$         |                                                         |            |           |         |              |  |                            |        |  |
| 18             |                                                         |            |           |         |              |  |                            |        |  |
| 19             |                                                         |            |           |         |              |  |                            |        |  |
| 20             |                                                         |            |           |         |              |  |                            |        |  |
| 21             |                                                         |            |           |         |              |  |                            |        |  |
| 22             |                                                         |            |           |         |              |  |                            |        |  |

Figura B.19: Hoja de cálculo con la información de los alumnos

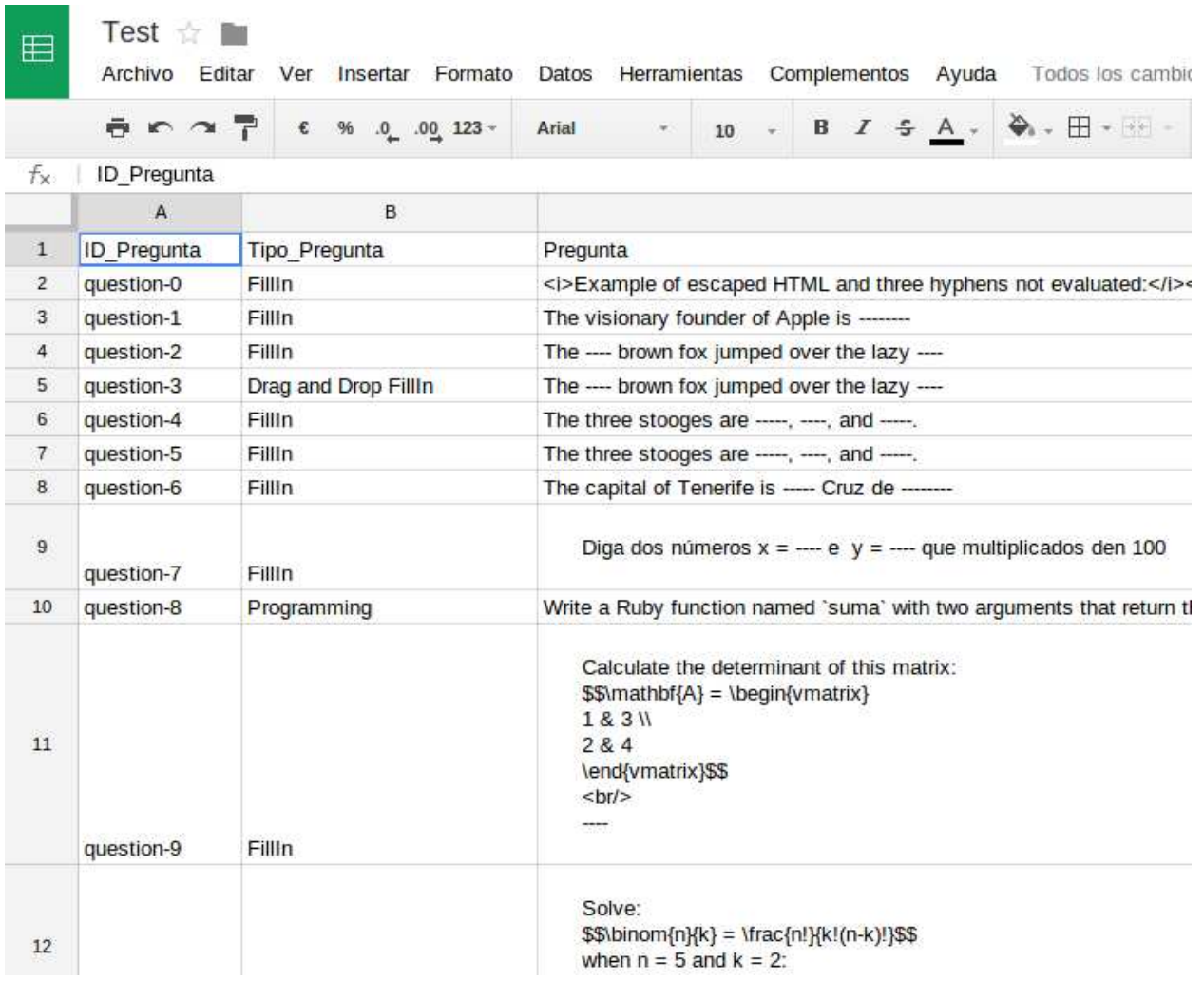

12. Esta es la segunda hoja, que contiene la información de las preguntas.

Figura B.20: Hoja de cálculo con la información de las preguntas

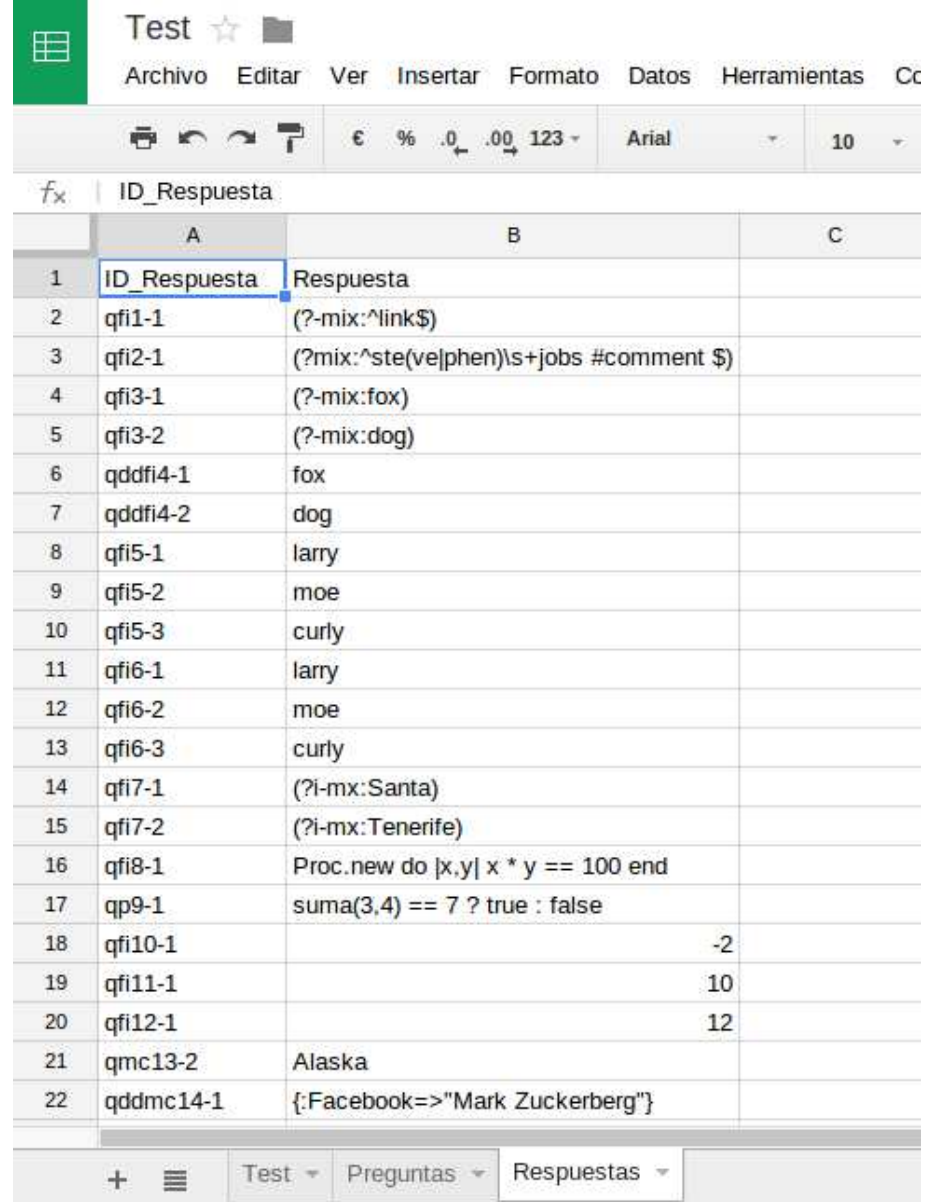

13. Esta es la tercera hoja, que contiene la información de las respuestas correctas.

Figura B.21: Hoja de cálculo con la información de las respuestas correctas

14. Cuando un alumno complete el cuestionario, verá la siguiente pantalla. Podrá repetir el cuestionario todas las veces que desee dentro de la fecha permitida:

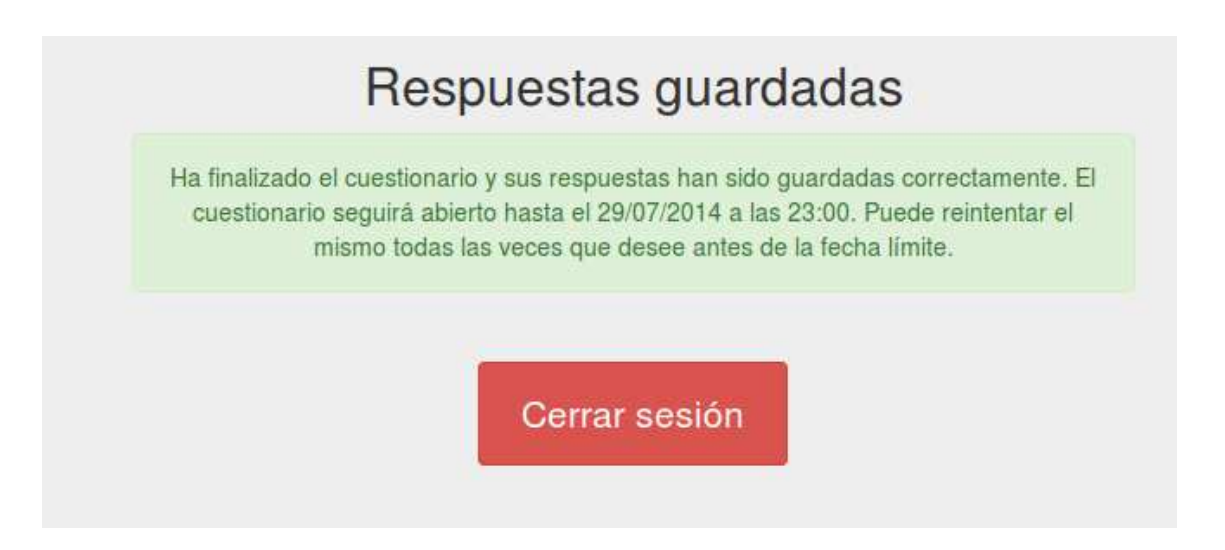

Figura B.22: Mensaje anunciando que ha completado cuestionario

15. Una vez completado el cuestionario, se creará una nueva hoja dentro de la hoja de cálculo del profesor con la puntuación que ha sacado el alumno en cada pregunta:

|                         | $R \cap \mathcal{A}$<br>ō | E<br>%         | $.0$ $.00$ 123 - | Arial |   | 10 |
|-------------------------|---------------------------|----------------|------------------|-------|---|----|
| fх                      | ID Pregunta               |                |                  |       |   |    |
|                         | A                         | в              | С                |       | D |    |
| $\mathbf{1}$            | <b>ID Pregunta</b>        | Puntuación     |                  |       |   |    |
| $\overline{\mathbf{2}}$ | question-0                | $\mathbf{1}$   |                  |       |   |    |
| 3                       | question-1                | $\overline{2}$ |                  |       |   |    |
| 4                       | question-2                | $\mathbf 1$    |                  |       |   |    |
| 5                       | question-3                | $\mathbf 0$    |                  |       |   |    |
| 6                       | question-4                | $\overline{0}$ |                  |       |   |    |
| $\overline{7}$          | question-5                | 0              |                  |       |   |    |
| 8                       | question-6                | $\overline{0}$ |                  |       |   |    |
| 9                       | question-7                | 0              |                  |       |   |    |
| 10                      | question-8                | 0              |                  |       |   |    |
| 11                      | question-9                | $\overline{0}$ |                  |       |   |    |
| 12                      | question-10               | 0              |                  |       |   |    |
| 13                      | question-11               | 0              |                  |       |   |    |
| 14                      | question-12               | $\overline{0}$ |                  |       |   |    |
| 15                      | question-13               | $\mathbf 0$    |                  |       |   |    |
| 16                      | question-14               | $\overline{0}$ |                  |       |   |    |
| 17                      | question-15               | 0              |                  |       |   |    |
| 18                      | question-16               | $\overline{0}$ |                  |       |   |    |
| 19                      | question-17               | 0              |                  |       |   |    |
| 20                      |                           |                |                  |       |   |    |
| 21                      |                           |                |                  |       |   |    |
| 22                      |                           |                |                  |       |   |    |

Figura B.23: Hoja de cálculo con la puntuación por preguntas

<span id="page-95-0"></span>16. En la primera hoja, se añadirá la información del alumno que hizo el cuestionario, su nota y un enlace a la copia del examen que realizó.

| 臣              | Test $\pm$ <b>n</b><br>Editar Ver<br>Archivo                                                   | Insertar Formato  |         |            | Datos Herramientas Complementos Ayuda Todos los cambios quardados en Drive |   |                                                                                     |
|----------------|------------------------------------------------------------------------------------------------|-------------------|---------|------------|----------------------------------------------------------------------------|---|-------------------------------------------------------------------------------------|
|                | $\overline{p}$ $\sim$ $\sim$ $\overline{p}$ $\in$ % $\Omega$ $\Omega$ $\Omega$ $\Omega$ $\sim$ |                   |         |            |                                                                            |   |                                                                                     |
| $f_{\times}$   |                                                                                                |                   |         |            |                                                                            |   |                                                                                     |
|                | A                                                                                              | B                 | c       | D          |                                                                            | Е |                                                                                     |
|                | Email                                                                                          | Apellidos         | Nombre  | Puntuación | Examen                                                                     |   |                                                                                     |
| $\overline{2}$ | casiano.rodriguez.leon@gmail.com Rodríguez León                                                |                   | Casiano |            |                                                                            |   |                                                                                     |
|                | tutu@qmail.com                                                                                 | Chuchu            | Tutu    |            |                                                                            |   |                                                                                     |
|                | youwapp@gmail.com                                                                              | <b>Developers</b> | YouWapp |            |                                                                            |   | 4 https://docs.google.com/file/d/0B7Op0IMqfDyNSHJuVTRCTzJJT2M/edit?usp=docslist_api |
| 5              |                                                                                                |                   |         |            |                                                                            |   |                                                                                     |
| 6              |                                                                                                |                   |         |            |                                                                            |   |                                                                                     |
|                |                                                                                                |                   |         |            |                                                                            |   |                                                                                     |

Figura B.24: Información actualizada del alumno que realizó el cuestionario

17. Dentro de la carpeta de Google Drive del profesor se creará, además, una copia del cuestionario con las respuestas que puso el alumno.

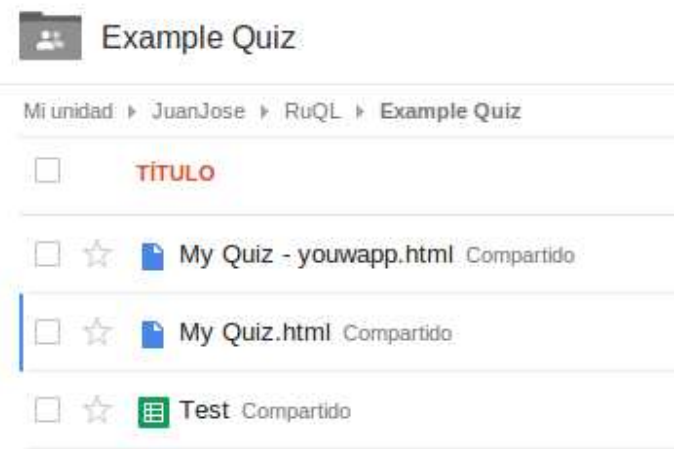

Figura B.25: Listado de ficheros en Google Drive con la copia hecha por el alumno

<span id="page-96-0"></span>18. Por último, esta sería la copia del cuestionario generada con las respuestas del alumno:

| Example quiz                                                                                                    | <b>Asignatura: TFG</b><br>Curso: 4°<br><b>Escuela Técnica Superior</b> |
|----------------------------------------------------------------------------------------------------|------------------------------------------------------------------------|
| 1. [1 point] Example of escaped HTML and three hyphens not evaluated:<br><a href="www.google.es"></a> is a --- link --- |                                                                        |
| 2. [2 points] The visionary founder of Apple is steve jobs                                                              |                                                                        |
| Question too easy                                                                                                    |                                                                        |
| 3. [1 point] The fox brown fox jumped over the lazy dog                                                                 |                                                                        |
| 4. [1 point] The n/a brown fox jumped over the lazy n/a                                                                 |                                                                        |
| 5. [1 point] The three stooges are n/a, n/a, and n/a.                                                                   |                                                                        |

Figura B.26: Copia del cuestionario con las respuestas del alumno

## B.3.8. Otras consideraciones

- Este renderer no permite la opción de mostrar respuestas mientras se realiza el cuestionario.
- El Local Storage también funciona en este renderer, sin embargo, al ser un JavaScript, el evento de guardado de respuestas se dispara al perder el foco el input o textarea en el que nos encontramos.

# Índice alfabético

[AJAX,](#page-60-0) [1](#page-16-0) [AutoQCM,](#page-60-1) [3](#page-18-0) [Bootstrap,](#page-60-2) [9](#page-24-0) [CDN,](#page-61-0) [19](#page-34-0)  $Chai, 10$  $Chai, 10$ [CodeMirror,](#page-61-2) [9](#page-24-0) CSS<sub>3</sub>, [9](#page-24-0) [CSV,](#page-61-4) [31](#page-46-0) [Cliente-Servidor,](#page-61-5) [2](#page-17-0) [Google Drive,](#page-63-0) [10](#page-25-0)  $\overline{\text{DSL}}$ , [3](#page-18-0) [ERB,](#page-62-1) [54](#page-69-0) [Footer,](#page-62-2) [20](#page-35-0) [Fork,](#page-62-3) [18](#page-33-0) [Frameworks,](#page-62-4) [14](#page-29-0) Gamificación, [1](#page-16-0) [Gemfile,](#page-63-2) [18](#page-33-0) [GitHub,](#page-63-3) [10](#page-25-0) [Header,](#page-63-4) [20](#page-35-0) [Heroku,](#page-63-5) [10](#page-25-0) [HTML5,](#page-63-6) [1](#page-16-0) [jQuery,](#page-64-0) [9](#page-24-0) [JavaScript,](#page-64-1) [9](#page-24-0) [Karma,](#page-64-2) [10](#page-25-0) [Lambda,](#page-64-3) [30](#page-45-0) [MathJax,](#page-64-4) [9](#page-24-0) Metodologias ágiles, [8](#page-23-0) [Mocha,](#page-65-1) [10](#page-25-0) [Moodle,](#page-65-2) [1](#page-16-0) [OAuth 2.0,](#page-65-3) [10](#page-25-0) [Opal,](#page-65-4) [30](#page-45-0) [Open EdX,](#page-65-5) [3](#page-18-0) [Proc,](#page-66-0) [30](#page-45-0)

[RuQL,](#page-66-1) [2](#page-17-0) [Sinatra,](#page-66-2) [10](#page-25-0) [Template,](#page-67-0) [3](#page-18-0) [Thin,](#page-67-1) [34](#page-49-0) [WeBrick,](#page-67-2) [34](#page-49-0) Web semántica, [1](#page-16-0) [World Wide Web,](#page-67-4) [1](#page-16-0) [XRegExp,](#page-67-5) [9](#page-24-0) almacenamiento, [34](#page-49-0) Almacenamiento local, [28](#page-43-0) AMC, [3,](#page-18-0) [37](#page-52-0) API, [62](#page-77-0) aplicación, [11,](#page-26-0) [31,](#page-46-0) [33,](#page-48-0) [35,](#page-50-0) [37,](#page-52-0) [69](#page-84-0) aplicación web, [8](#page-23-0) app, [32](#page-47-0) Array, [31,](#page-46-0) [57,](#page-72-0) [59](#page-74-0) array, [3,](#page-18-0) [23,](#page-38-0) [61](#page-76-0) autentificación, [8,](#page-23-0) [33](#page-48-0) Auto Multiple Choice, [3](#page-18-0) AutoQCM, [37](#page-52-0) autorización, [8](#page-23-0) backslash, [22](#page-37-0) base de datos, [34](#page-49-0) código, [26,](#page-41-0) [35,](#page-50-0) [37,](#page-52-0) [54](#page-69-0) CDN, [30](#page-45-0) Chai, [14](#page-29-0) cliente, [8,](#page-23-0) [26](#page-41-0) config.yml, [32](#page-47-0) Control de Versiones, [11](#page-26-0) control de versiones, [8](#page-23-0) CSS, [20,](#page-35-0) [30](#page-45-0)

CSV, [62](#page-77-0) cuestionario, [19,](#page-34-0) [31,](#page-46-0) [56,](#page-71-0) [72](#page-87-0) cuestionarios, [37](#page-52-0) Desarrollo Dirigido por Pruebas, [14](#page-29-0) desarrollo dirigido por pruebas, [8](#page-23-0) despliegue, [8,](#page-23-0) [15](#page-30-0) directorio, [32](#page-47-0) distractor, [3,](#page-18-0) [56](#page-71-0) Drag and Drop, [24,](#page-39-0) [58](#page-73-0) DSL, [18,](#page-33-0) [37](#page-52-0) EdX, [3](#page-18-0) edX, [37](#page-52-0) elaboración, [37](#page-52-0) ERB, [69](#page-84-0) Escalabilidad, [37](#page-52-0) escape, [20](#page-35-0) evaluación, [37](#page-52-0) examen, [19,](#page-34-0) [33,](#page-48-0) [80](#page-95-0) expresiones regulares, [37](#page-52-0) feedback, [14](#page-29-0) FillIn, [56,](#page-71-0) [61](#page-76-0) footer, [54](#page-69-0) formulario, [19](#page-34-0) framework, [30](#page-45-0) gema, [6,](#page-21-0) [9,](#page-24-0) [13,](#page-28-0) [17,](#page-32-0) [53](#page-68-0) Gemfile, [69](#page-84-0) GitHub, [11,](#page-26-0) [18,](#page-33-0) [53](#page-68-0) Gmail, [31,](#page-46-0) [33](#page-48-0) Google, [38,](#page-53-0) [67,](#page-82-0) [72](#page-87-0) Google Developers Console, [33,](#page-48-0) [62,](#page-77-0) [64](#page-79-0) Google Drive, [31,](#page-46-0) [33,](#page-48-0) [34,](#page-49-0) [37,](#page-52-0) [62,](#page-77-0) [74](#page-89-0) Hash, [23,](#page-38-0) [57,](#page-72-0) [61](#page-76-0) header, [54](#page-69-0) Heroku, [31,](#page-46-0) [38,](#page-53-0) [62,](#page-77-0) [67](#page-82-0) hoja de cálculo, [62,](#page-77-0) [73](#page-88-0) HTML, [3,](#page-18-0) [4,](#page-19-0) [7,](#page-22-0) [14,](#page-29-0) [15,](#page-30-0) [17,](#page-32-0) [19,](#page-34-0) [30,](#page-45-0) [37,](#page-52-0) [54](#page-69-0) HTML5, [3,](#page-18-0) [9,](#page-24-0) [19,](#page-34-0) [28](#page-43-0)

HtmlForm, [15](#page-30-0) idioma, [29](#page-44-0) Ingeniería, [2](#page-17-0) Ingeniería Informática, [11](#page-26-0) input, [22,](#page-37-0) [56,](#page-71-0) [81](#page-96-0) Internacionalización, [29](#page-44-0) Internet, [19](#page-34-0) issues, [13](#page-28-0) JavaScript, [14,](#page-29-0) [19,](#page-34-0) [26,](#page-41-0) [30,](#page-45-0) [57,](#page-72-0) [59,](#page-74-0) [81](#page-96-0) Karma, [14](#page-29-0) LaTeX, [21,](#page-36-0) [30,](#page-45-0) [57](#page-72-0) Lenguaje de Dominio Específico, [8,](#page-23-0) [37](#page-52-0) lenguaje de programación, [9](#page-24-0) lenguajes de programación, [38](#page-53-0) Local Storage, [28,](#page-43-0) [60,](#page-75-0) [81](#page-96-0) MathJax, [30](#page-45-0) Menú contextual, [28](#page-43-0) Mocha, [14](#page-29-0) Multiple Choice, [58](#page-73-0) navegador, [19,](#page-34-0) [26](#page-41-0) OAuth, [38](#page-53-0) open source, [3](#page-18-0) path, [26,](#page-41-0) [31](#page-46-0) plataformas, [37](#page-52-0) portabilidad, [19](#page-34-0) profesor, [33](#page-48-0) programación, [26](#page-41-0) Programming, [59,](#page-74-0) [61](#page-76-0) protección, [35](#page-50-0) public, [30](#page-45-0) Pull Request, [13](#page-28-0) Pull-Request, [54](#page-69-0) puntuación, [28](#page-43-0) Rake, [54](#page-69-0)

Rakefile, [54,](#page-69-0) [69](#page-84-0)

raw, [4](#page-19-0) Refactorización, [17](#page-32-0) RegExp, [60](#page-75-0) Regexp, [27](#page-42-0) regexp, [3](#page-18-0) regexps, [28](#page-43-0) renderer, [15,](#page-30-0) [19,](#page-34-0) [30,](#page-45-0) [31,](#page-46-0) [35,](#page-50-0) [54,](#page-69-0) [56,](#page-71-0) [59](#page-74-0) renderers, [37](#page-52-0) repositorio, [3,](#page-18-0) [13](#page-28-0) Ruby, [3,](#page-18-0) [6,](#page-21-0) [9,](#page-24-0) [14,](#page-29-0) [18,](#page-33-0) [20,](#page-35-0) [27,](#page-42-0) [30,](#page-45-0) [31,](#page-46-0) [53,](#page-68-0) [56,](#page-71-0) [61](#page-76-0) RuQL, [3](#page-18-0) símbolo, [54,](#page-69-0) [60,](#page-75-0) [63](#page-78-0) script, [35](#page-50-0) seguridad, [8,](#page-23-0) [38](#page-53-0) Select Multiple, [59](#page-74-0) servidor, [8,](#page-23-0) [19,](#page-34-0) [34](#page-49-0) servidor dedicado, [38](#page-53-0) Sinatra, [15,](#page-30-0) [31,](#page-46-0) [37](#page-52-0) Spec, [14](#page-29-0) standalone, [37](#page-52-0) String, [57,](#page-72-0) [59](#page-74-0) string, [3,](#page-18-0) [20,](#page-35-0) [26,](#page-41-0) [61](#page-76-0) strings, [28](#page-43-0) template, [54,](#page-69-0) [69](#page-84-0) test, [14](#page-29-0) testing, [14,](#page-29-0) [18](#page-33-0) textarea, [27,](#page-42-0) [81](#page-96-0) URI, [67](#page-82-0) Validación, [27](#page-42-0) vendor, [30](#page-45-0) XML, [37](#page-52-0) XRegExp, [27](#page-42-0)

## **Bibliografía**

- [1] "Moodle learning platform." <https://moodle.org/?lang=es>.
- [2] "edX learning platform." <https://www.edx.org/>.
- [3] "Auto Multiple Choice (AMC) software." <http://home.gna.org/auto-qcm/>.
- [4] C. Douce, D. Livingstone, and J. Orwell, "Automatic test-based assessment of programming: A review," *ACM Journal of Educational Resources in Computing*, vol. 5, 2005.
- [5] O. Sepaälä, *Advances in Assessment of Programming Skills*. PhD thesis, Aalto University.
- [6] P. Jezek, M. Malohlava, and T. Pop, *Automated Evaluation of Regular Lab Assignments: A Bittersweet Experience?* PhD thesis, Charles University in Prague.
- [7] J. C. R. del Pino, E. Rubio-Royo, and Z. J. Hern´andez-Figueroa, *A Virtual Programming Lab for Moodle with automatic assessment and anti-plagiarism features*. PhD thesis, University of Las Palmas de Gran Canaria.
- [8] "7 ways to create and deliver online quizzes." <http://www.freetech4teachers.com/2013/07/7-ways-to-create-and-deliver-online.html>.